#### **BAB III**

## **ANALISIS DAN PERANCANGAN SISTEM**

#### **3.1. Analisis Sistem**

Tahap analisis dilakukan sebelum tahap desain sistem. Tahap ini merupakan tahap yang penting karena kesalahan dalam tahap ini dapat menyebabkan kesalahan pada tahap selanjutnya.

Dalam pembuatan aplikasi ini penulis menerapkan konsep siklus hidup pengembangan system atau disebut *Software Development Life Cycle* (SDLC). Fungsi SDLC adalah untuk menggambarkan tahapan-tahapan dan langkahlangkah dari setiap tahapan. Adapun langkah-langkah yang akan dilakukan dalam pembuatan rancang bangun aplikasi monitoring kinerja kolektibilitas debitur menunggak.

## **3.1.1. Identifikasi Masalah**

Identifikasi permasalahan dilakukan untuk menemukan masalah yang terjadi pada perusahaan. PT Bank BTN merupakan salah satu bank BUMN yang bergerak dalam kredit pemilikan rumah (KPR). Karena semakin banyaknya kebutuhan masyarakat untuk mengambil kredit KPR maka meningkatkan jumlah debitur yang menunggak. Jumlah debitur yang menunggak harus dapat dikontrol dan diawasi sehingga tidak melewati tingkatan tertentu. Berikut alur proses bisnis transaksi KPR yang terdapat pada PT Bank BTN :

Alur proses bisnis dimulai dari Loan-Admin melakukan pencatatan data debitur yang mengajukan usulan kredit. Debitur yang dicatat harus melalui tahap

*survey* kelayakan dan memenuhi persyaratan yang ada. Lalu Loan-Admin akan membantu debitur untuk menentukan pengambilan kredit dan cara pembayaran yang sesuai dengan persetujuan pihak debitur dan pihak Bank BTN, kemudian dicatat. Setelah itu, debitur melakukan pembayaran sesuai yang disepakati. Proses monitoring memiliki 3 indikator tetapi masih belum tersistem rapi sehingga berdampak pada efisiensi waktu. Kemudian penagihan akan dilakukan setelah melalui proses monitoring. Jika status kredit debitur adalah Dalam Perhatian Khusus yaitu menunggak selama 1-90 hari maka dilakukan proses penagihan melalui telepon dan langsung ke rumah. Sedangkan jika status kredit NPL maka akan mengalami proses-proses lain seperti resturukturisasi, penyegelan rumah, ataupun pelelangan rumah.

Berdasarkan wawancara yang dilakukan dengan bagian manajemen perusahaan didapatkan fakta-fakta sebagai berikut:

Monitoring kinerja kolektabilitas debitur atau monitoring npl sangat penting dan memiliki dampak yang signifikan bagi sistem penagihan debitur. Proses dalam monitoring yaitu tahap menetapkan standar pelaksanaan; pengukuran pelaksanaan; dan menentukan kesenjangan (deviasi) antara pelaksanaan dengan standar dan rencana. Di dalam Bank BTN proses monitoring mengalami kendala terhadap perhitungan deviasi antara standar dan pelaksanaan.

Indikator monitoring di BTN ada 3 yaitu: persentase tingkat kinerja debitur, perbandingan persentase pokok npl, dan pencapaian target npl. Di dalam merealisasikan 3 indikator tersebut ada beberapa hambatan-hambatan yang terjadi seperti informasi tingkat kinerja debitur tidak akurat, dan pemaparan informasi npl masih berupa data. Sehingga manajemen mengalami kesulitan dalam melaksanakan monitoring.

Dari observasi masalah dan wawancara yang dijelaskan diatas, proses bisnis yang menyebabkan masalah yaitu proses monitoring belum tersistem rapi sehingga dapat menimbulkan manajemen kesulitan dalam mengambil keputusan, serta berdampak pada efisien waktu.

### **3.1.2. Analisis Kebutuhan**

Berdasarkan hasil wawancara dengan pihak yang bersangkutan dengan sistem, maka dapat dibuat *User Requirement* yang berfungsi untuk mengetahui kebutuhan dari masing-masing *user* yang berhubungan langsung dengan aplikasi sehingga aplikasi yang dibuat dapat sesuai dengan apa yang diminta oleh *user* yang bersangkutan dengan system. Berikut *User Requirement* dalam sistem monitoring npl :

**1.** *User Requirement* **mencatat dan mengelola data** *Authentifikasi User*

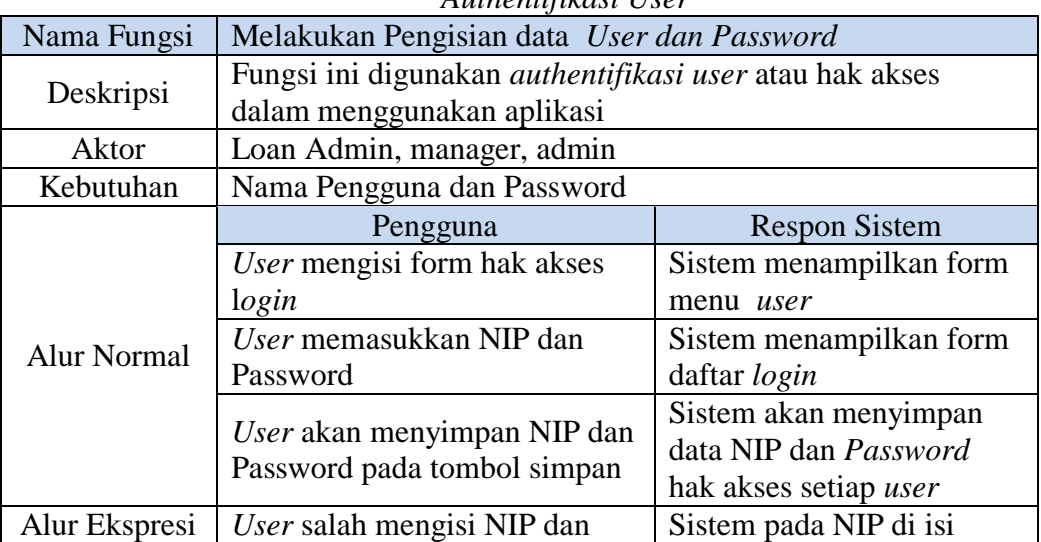

Tabel 3.1 User Requirement mencatat dan mengelola data *Authentifikasi User*

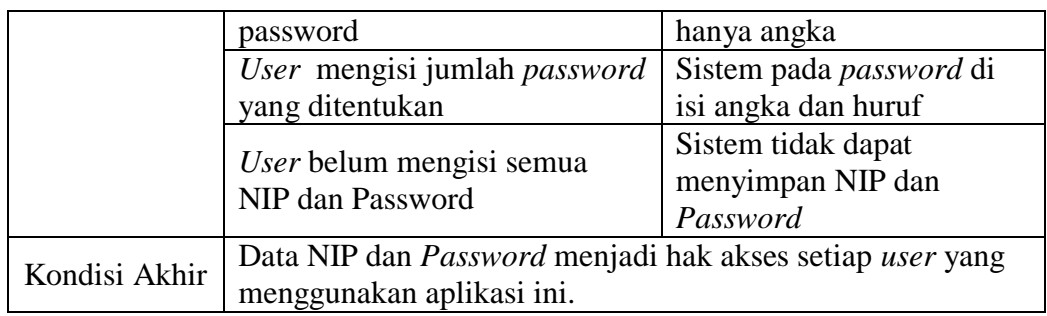

# **2.** *User Requirement* **mencatat dan mengelola data** *Master*

Nama Fungsi | Melakukan Pengisian data master Aktor **Admin, Loan Admin** Deskripsi Fungsi ini digunakan untuk mengelola data

Tabel 3.2 User Requirement mencatat dan mengelola data *Master* 

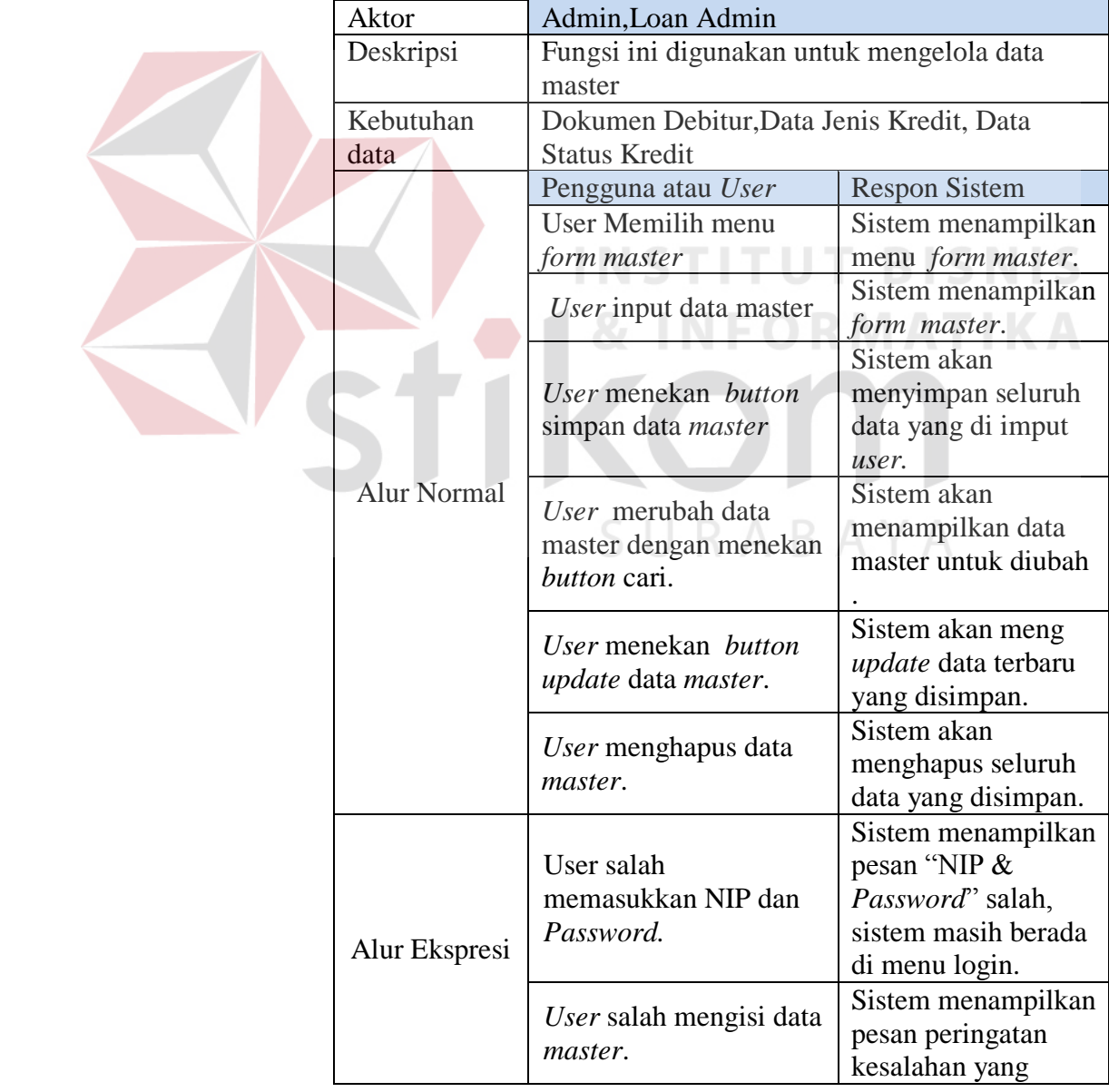

20

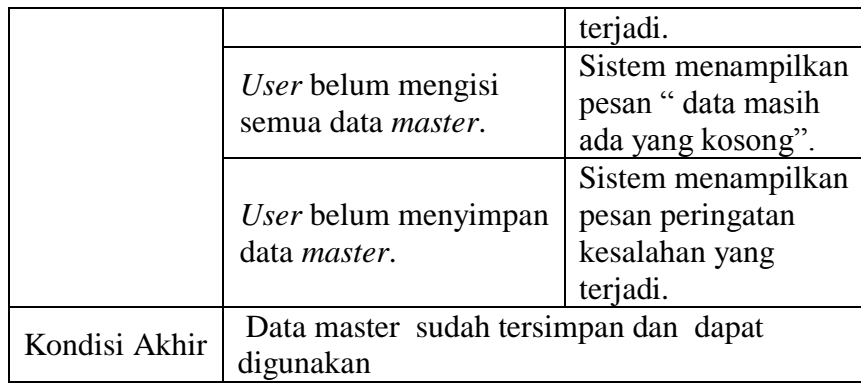

# **3.** *User Requirement* **proses pendaftaran debitur**

Tabel 3.3 User Requirement proses pendaftaran debitur

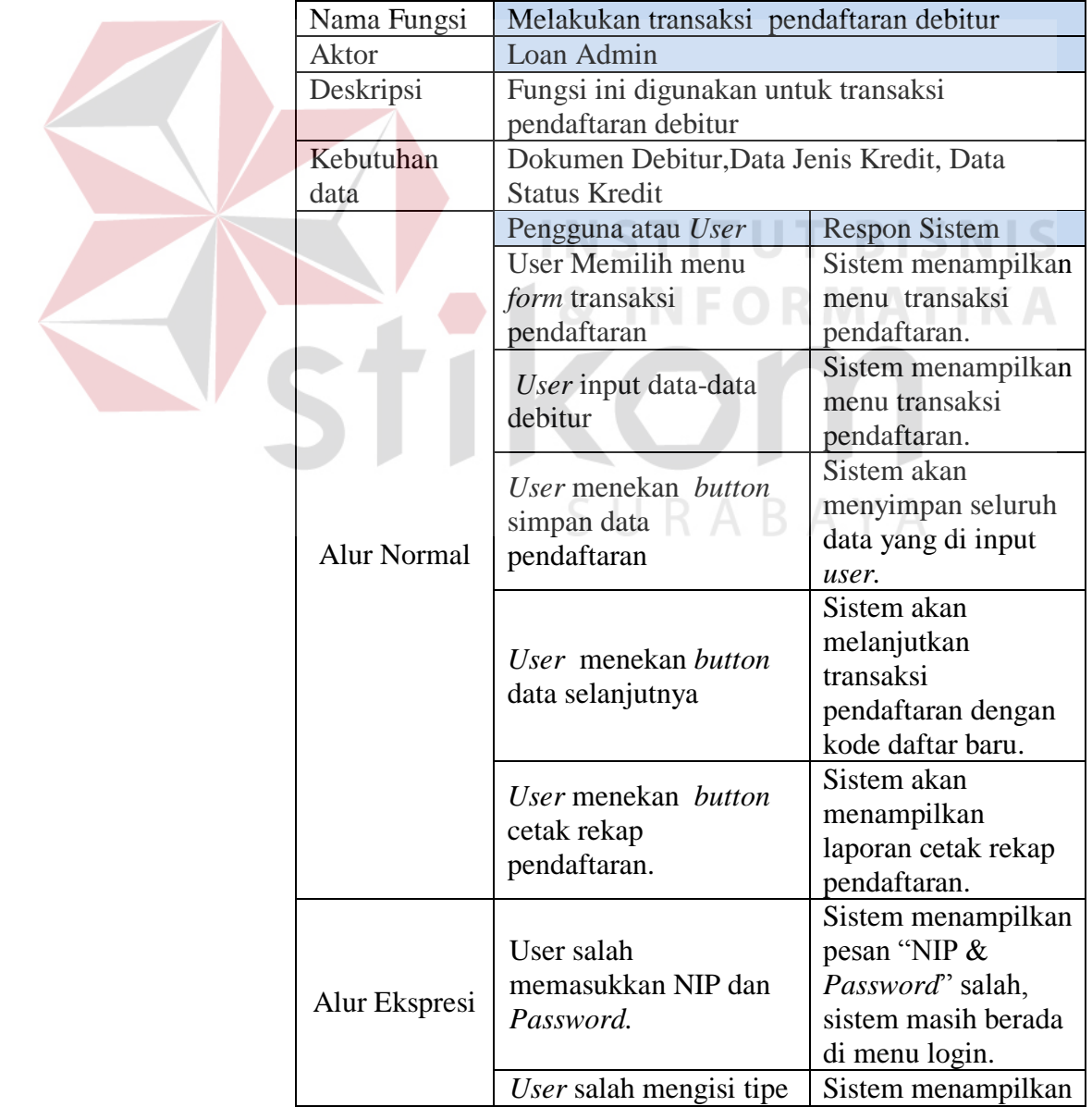

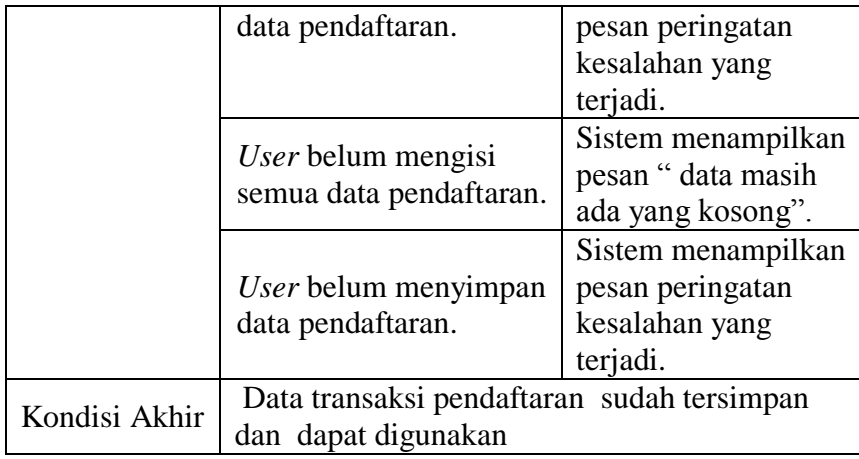

# **4.** *User Requirement* **proses pembayaran debitur**

7

Tabel 3.4 User Requirement proses pembayaran debitur

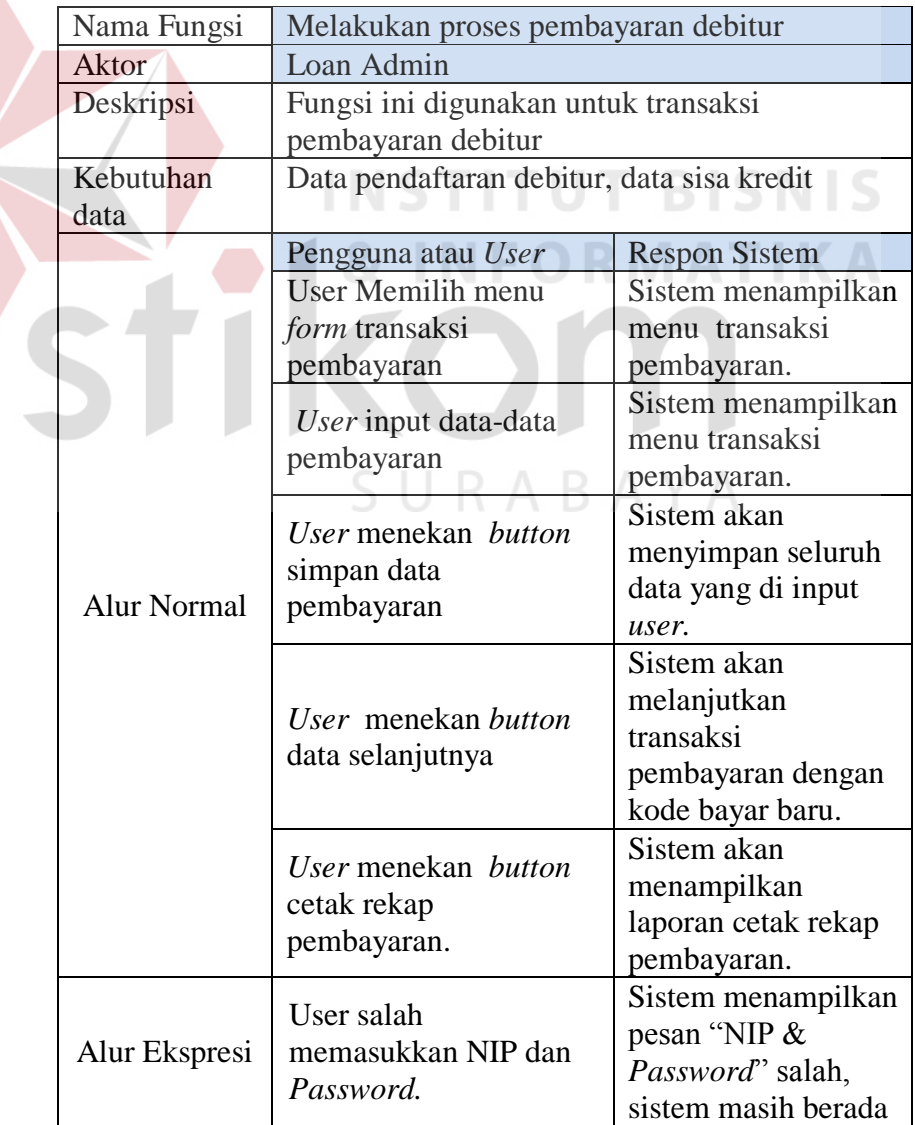

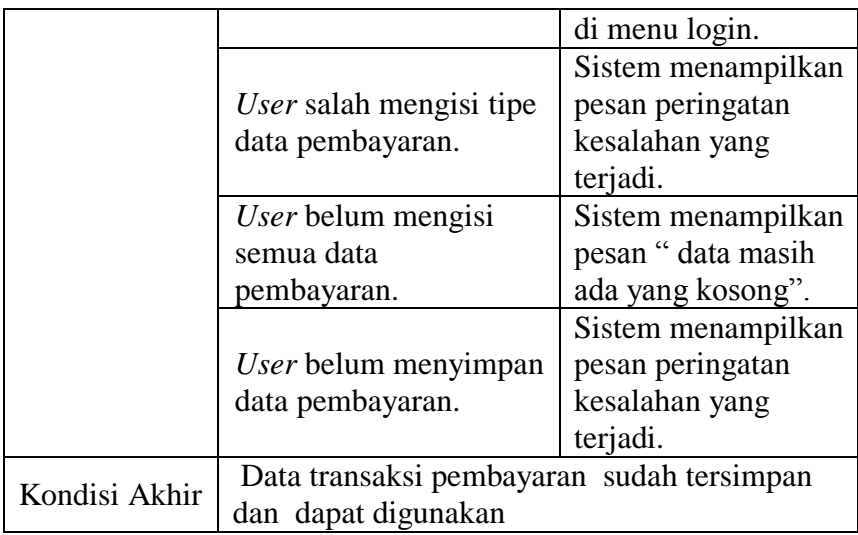

# **5.** *User Requirement* **proses monitoring debitur dan npl**

U

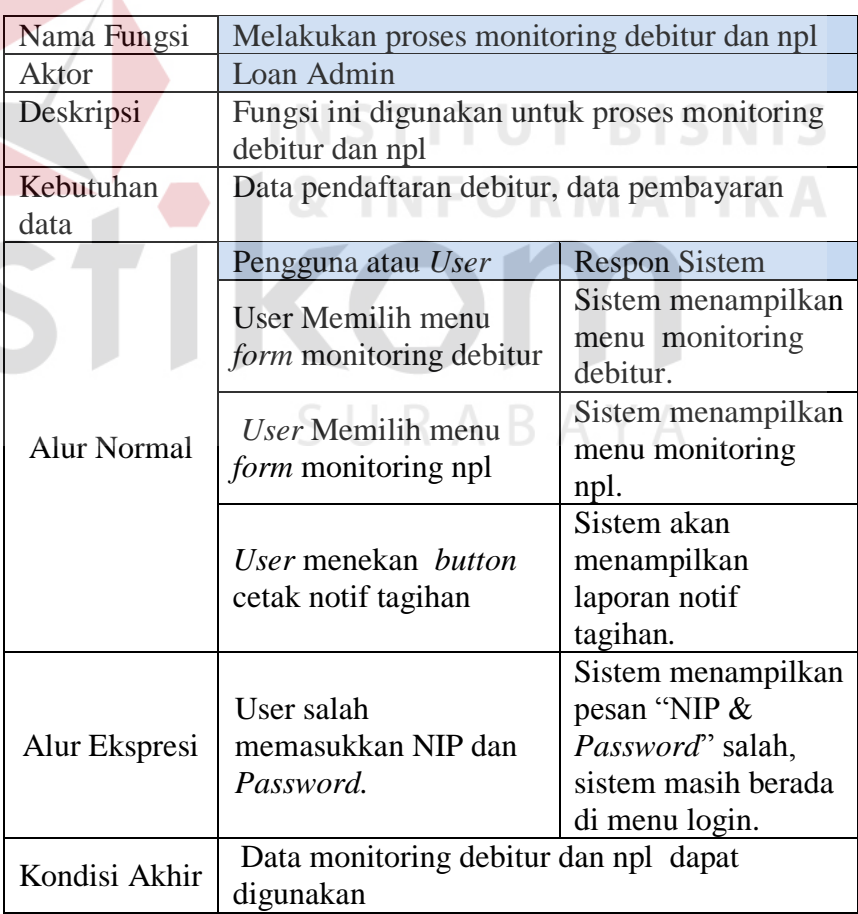

Tabel 3.5 User Requirement proses monitoring debitur dan npl

# **6.** *User Requirement* **proses menghitung 3 indikator monitoring**

## **npl dan debitur**

Tabel 3.6 User Requirement proses menghitung indikator

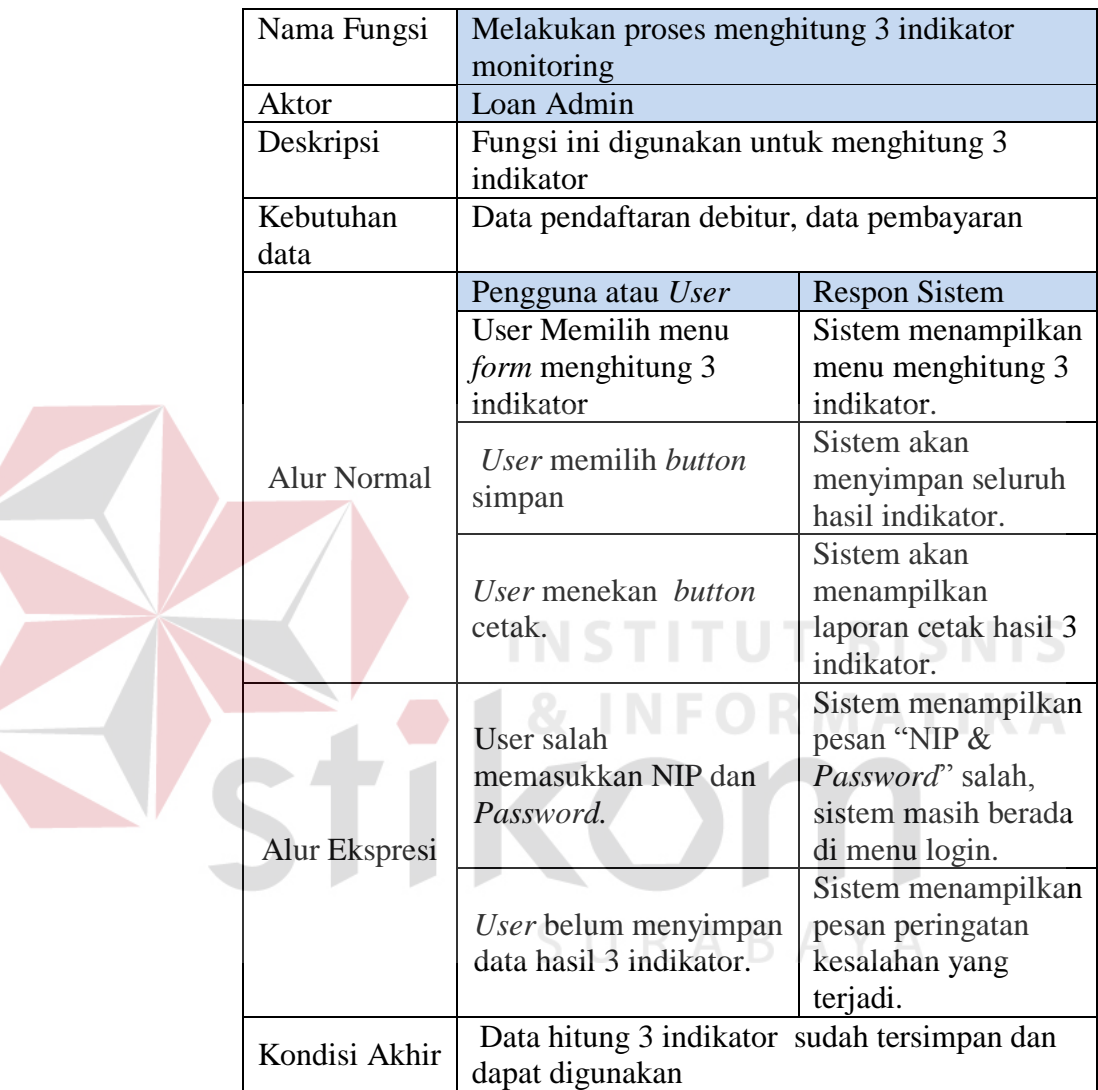

Selain kebutuhan pengguna, membuat suatu perancangan dibutuhkan juga kebutuhan sistem. Dalam kebutuhan sistem ini dikumpulkan beberapa informasi yang dibutuhkan. Kebutuhan informasi tersebut sebagai berikut:

- 1. Informasi jumlah debitur yang menunggak
- 2. Informasi persentase npl dalam periode tertentu
- 3. Informasi jumlah target dan pencapaian npl

Informasi yang dibutuhkan manajemen tersebut digunakan untuk sebuah evaluasi kinerja kolektabilitas kredit. Evaluasi kinerja kolektabilitas kredit merupakan salah satu tugas berat yang dihadapi oleh bagian manajemen karena sangat berkaitan dengan berbagai keputusan. Keputusan-keputusan penting yang memerlukan hasil kinerja kolektabilitas kredit adalah:

- Apakah yang perlu diadakan supaya menekan jumlah debitur yang menunggak agar bisa membayar tepat waktu?
	- Bagaimana pengaruh jika npl mencapai target atau tidak mencapai target terhadap keuangan dan kesehatan Bank BTN ?

- Bagaimana pelayanan penagihan mempengaruhi jumlah debitur yang tepat waktu ataupun yang tidak membayar tepat waktu?

#### **3.2 Perancangan Sistem**

Setelah melakukan analisa terhadap sistem, maka langkah selanjutnya adalah perancangan sistem. Hal ini dilakukan dengan tujuan supaya program sistem informasi yang dibuat dapat berfungsi sesuai dengan yang diharapkan, yaitu dapat membantu manajemen untuk melakukan analisa data dan mengambil keputusan yang lebih baik. Sistem informasi ini dibangun berbasis *desktop* dan menggunakan bahasa pemrograman *visual basic .*NET.

Dalam perancangan sistem ini ada beberapa tahapan-tahapan yang harus dilakukan. Adapun tahapan-tahapan dalam perancangan sistem yang dilakukan adalah pembuatan *Input-Proses-Output* Diagram, System Flow Diagram, *Context Diagram, Data Flow Diagram* (DFD)*, Entity Relationship Diagram* (ERD), dan Struktur *Database* yang digunakan dalam program sistem informasi ini.

## **3.2.1 Input-Proses-Output Diagram**

Dari analisis kebutuhan tersebut maka dibuatlah *Input-Proses-Output* Diagram untuk menunjukan secara garis besar hubungan masukan, proses dan keluaran yang dibutuhkan. Diagram ini menggambarkan fungsi dan referensi utama dari suatu sistem. Fungsi dan referensi ini diperlukan oleh program untuk memperluas fungsi sampai uraian yang terkecil. Input pada diagram ini berisi item-item data yang dipakai oleh proses, sedangkan proses merupakan urutan langkah-langkah yang menjelaskan fungsi yang sedang dijalankan untuk menghasilkan suatu output. Output berisikan item-item data yang dihasilkan dan diubah oleh proses. Untuk lebih jelasnya dapat dilihat pada gambar 3.1.

SURABAYA

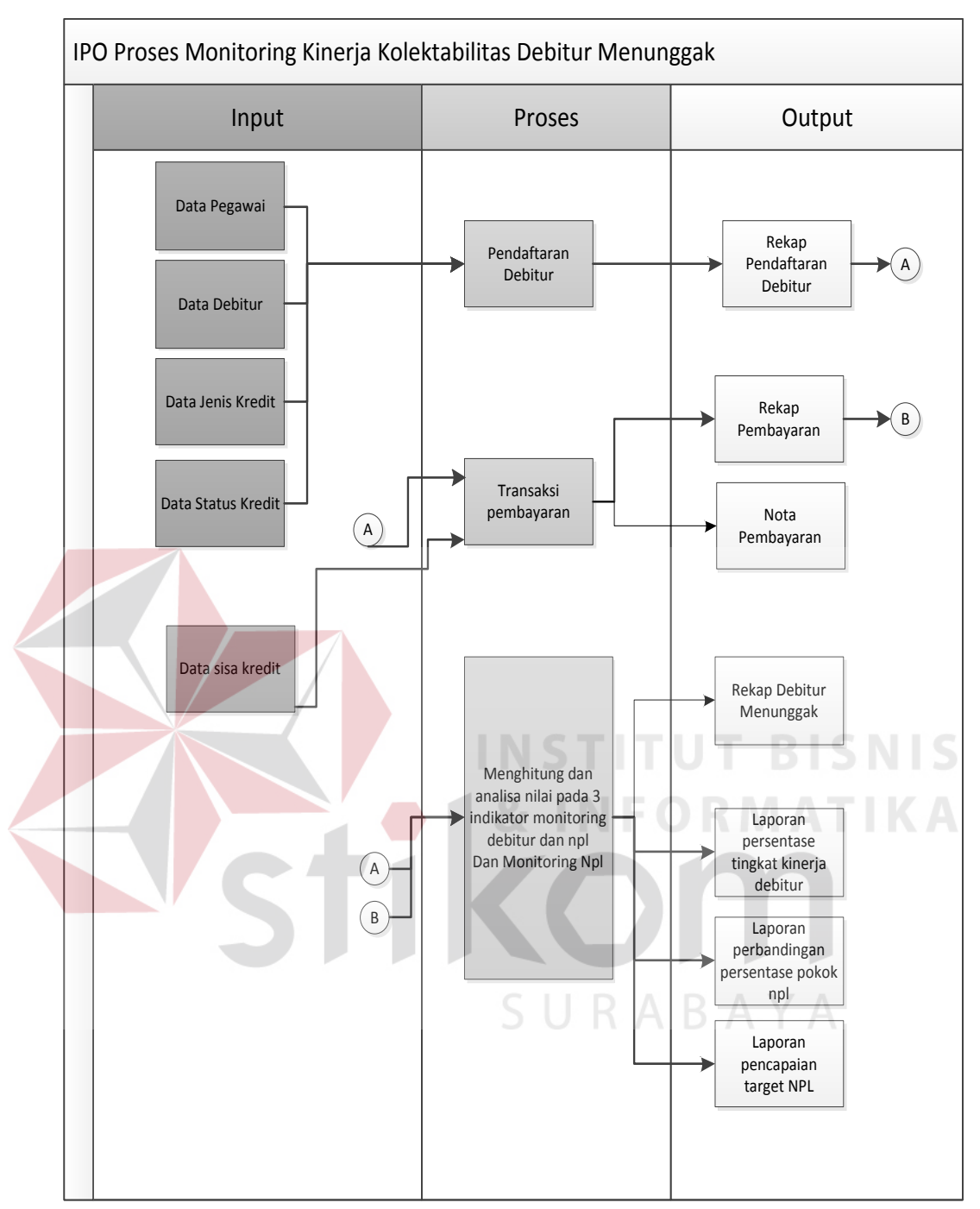

Gambar 3.1 Input-Proses-Output (IPO) *Diagram Proses Monitoring*

Berikut ini merupakan penjelasan dari *input,* proses, dan *output* berdasarkan desain diagram *input-proses-output* proses monitoring di atas:

2.1 *Input*

Adapun *input*an yang digunakan berupa variabel - variabel yang dibutuhkan dalam proses yaitu:

1. Data Pegawai

Data yang digunakan yaitu nomor induk pegawai, nama Loan-Admin, Alamat Loan-Admin, Nomor Telpon Loan-Admin.

2. Data Debitur

Data yang digunakan yaitu kode debitur, nama debitur, Alamat Debitur, Nomor Telpon Debitur .

3. Data Jenis kredit

Data yang digunakan yaitu kode jenis,nama jenis, dan harga jenis.

4. Data Status kredit

Data status kredit yang digunakan yaitu kode status, nama status, dan jangka waktu status.

5. Data sisa kredit

Data inputan ini berisi tentang kode sisa kredit, total sisa kredit, dan jangka waktu sisa.

# 2.2 *Proses*

Berdasarkan *input*an yang ada, selanjutnya akan dilakukan proses. Berikut ini merupakan penjelasan beberapa proses yang terkait dalam Aplikasi ini.

1. Proses Pendaftaran Debitur, bertujuan untuk mengetahui data mengenai debitur, dan data Loan-Admin sesuai dengan pendaftaran yang dilakukan oleh Loan-Admin.

- 2. Proses Transaksi pembayaran Debitur, bertujuan untuk mengetahui data pembayaran yang diterima dari debitur sesuai dengan total angsuran.
- 3. Proses menghitung dan analisa 3 indikator yaitu:
	- 1. Indikator persentase tingkat kinerja debitur

Rata-rata tertimbang kolektibilitas debitur adalah antara bobot kolektibilitas dan saldo kredit untuk masing-masing kategori kolektibilitas sampai akhir periode tahun buku yang bersangkutan. Bobot masing-masing tingkat kolektibilitas adalah sbb:

- 1. Lancar =  $100\%$
- 2.  $DPK = 80\%$
- 3. Kurang Lancar  $= 60\%$
- 4. Diragukan  $= 25\%$ **STITUT BISNIS** 5. Macet =  $0\%$

Jumlah kredit adalah seluruh kredit yang diberikan kepada debitur sampai periode akhir tahun buku yang bersangkutan.

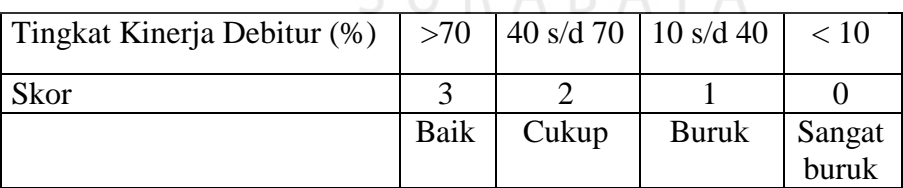

**CIIDARAVA** 

2. Indikator perbandingan persentase pokok npl

Persentase pokok npl dihitung setiap bulan dan dibuat perbandingan setiap dua bulan sekali. Hal ini dilakukan untuk melihat bagaimana kesehatan kredit dan bagaimana kondisi kredit.

$$
Persentase NPL = \frac{TN}{TD} \times 100\%
$$

Dimana : NPL (Non performing loan) = Total kredit bermasalah

 $TN = Total$  sisa hutang debitur NPL

TD = Total sisa hutang semua debitur

Setelah menghitung persentase npl pada setiap bulan, maka Rumus perbandingan:

Jika *n1 => n2*, maka npl membaik

Jika *n1* < *n2*, maka npl memburuk

Dimana :  $n1 = \text{bulan ke} 1$ 

 $n2 =$  bulan ke 2

3. Indikator pencapaian target npl

Proses memantau perolehan *npl* yang telah ditentukan oleh perusahaan. Dalam kasus ini perusahaan menetapkan target npl sebesar 5 % per bulan, sehingga untuk target tahunan akan dikalikan 12 bulan. Proses diawali dengan melakukan penyortiran data selama periode pilihan awal ke periode pilihan akhir. Setelah proses penghitungan, selanjutnya sistem akan membandingkan total *npl* dengan target npl. Hasil dari perbandingan akan otomatis tampil pada kotak keterangan yang berisi pemberitahuan tentang pencapaian npl yang kurang, lebih atau mencapai target npl yang ditentukan oleh perusahaan. Dari uraian rumus tersebut, maka perbandingan kinerjanya dijelaskan sebagai berikut:

a. Jika hasil pemenuhan target npl menghasilkan nilai 5%, maka npl yang diperoleh mencapai target.

- b. Jika hasil pemenuhan target npl menghasilkan nilai > 5%, maka npl yang diperoleh kurang dari target.
- c. Jika hasil pemenuhan target npl menghasilkan nilai < 5%, maka npl yang diperoleh lebih dari target.

Proses monitoring NPL merupakan proses memantau hasil indikator akhir. Pada akhir periode penilaian, sebuah evaluasi berfokus pada seberapa baik debitur tersebut membayar.

# 2.3 *Output*

Berikut ini merupakan *output* yang dihasilkan :

1. Rekap pendaftaran debitur

Laporan ini berisi tentang rekap data debitur yang baru terdaftar.

2. Rekap pembayaran

Laporan yang berisi tentang rekapitulasi pembayaran yang diterima perusahaan.

3. Nota pembayaran

Nota pembayaran ini sebagai bukti transaksi pembayaran per debitur yang telah melakukan pembayaran.

4. Rekap debitur menunggak

Laporan ini berisi tentang rekapitulasi jumlah debitur yang menunggak. Laporan ini berguna bagi perusahaan dalam proses penagihan.

5. Laporan persentase tingkat kinerja debitur

Laporan yang berisi tentang informasi skor kinerja debitur dalam suatu periode.

6. Laporan perbandingan persentase pokok npl

Laporan yang berisi tentang informasi persentase npl terhadap periode yang ditentukan.

7. Laporan pencapaian target npl

Laporan yang berisi tentang informasi pencapaian npl terhadap target yang ditentukan.

# **3.2.2 Sistem** *Flow Diagram*

Sistem *flow* adalah model sistem yang digunakan untuk menunjukkan kegiatan dan keputusan yang dieksekusi dalam sistem. Sistem flow berguna untuk memahami interaksi sistem yang kompleks karena secara visual yang akan menunjukkan interaksi bolak-balik antara sistem dengan percabangan sistem yang kompleks. System flow mirip dengan Process Flows. Namun, Flows digunakan untuk mendokumentasikan tindakan pengguna sedangkan System flow digunakan untuk mendokumentasikan tindakan sistem ini. Dibawah ini adalah gambar dari sisflow :

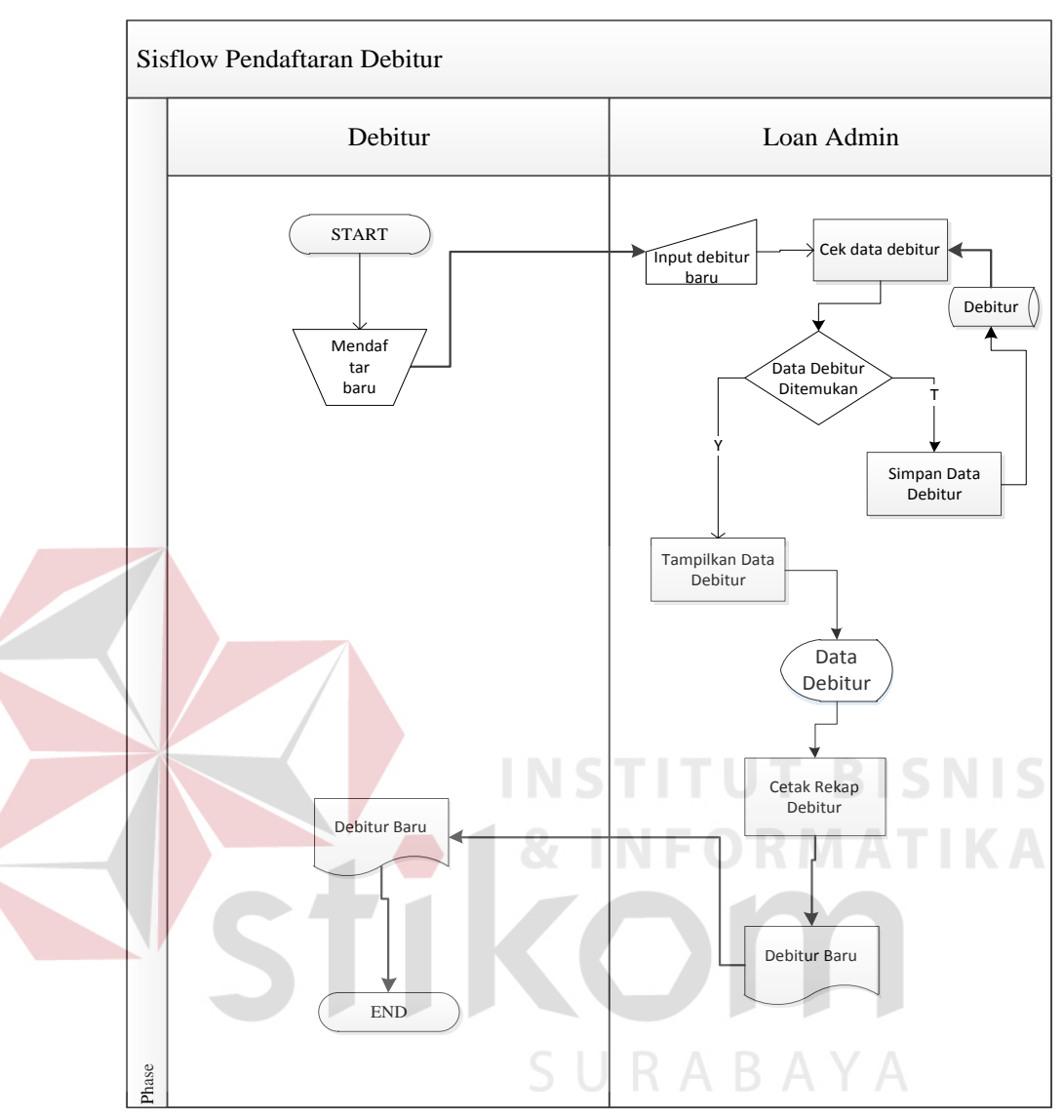

1. *System flow* pendaftaran debitur

Gambar 3.2 *Sisflow* Pendaftaran

*System flow* ini menggambarkan aliran proses dari pendaftaran debitur. Proses dimulai dari debitur yang sudah lolos tes survey melakukan pendaftaran baru, kemudian loan admin akan menginputkan data debitur kemudian sistem akan melakukan proses pengecekan pada data debitur yang telah terdapat pada sistem sebelumya, jika data debitur tidak ditemukan maka data akan disimpan dalam tabel debitur dengan demikian data debitur secara otomatis akan ter-*update*, jika data ditemukan maka sistem akan langsung menampilkan data tersebut. Dari

data yang telah ditampilkan loan admin akan mencetak menjadi daftar debitur baru yang akan diberikan kepada debitur. Sistem juga dapat mencetak rekap debitur menunggak untuk manajer.

2. *System flow* pembayaran

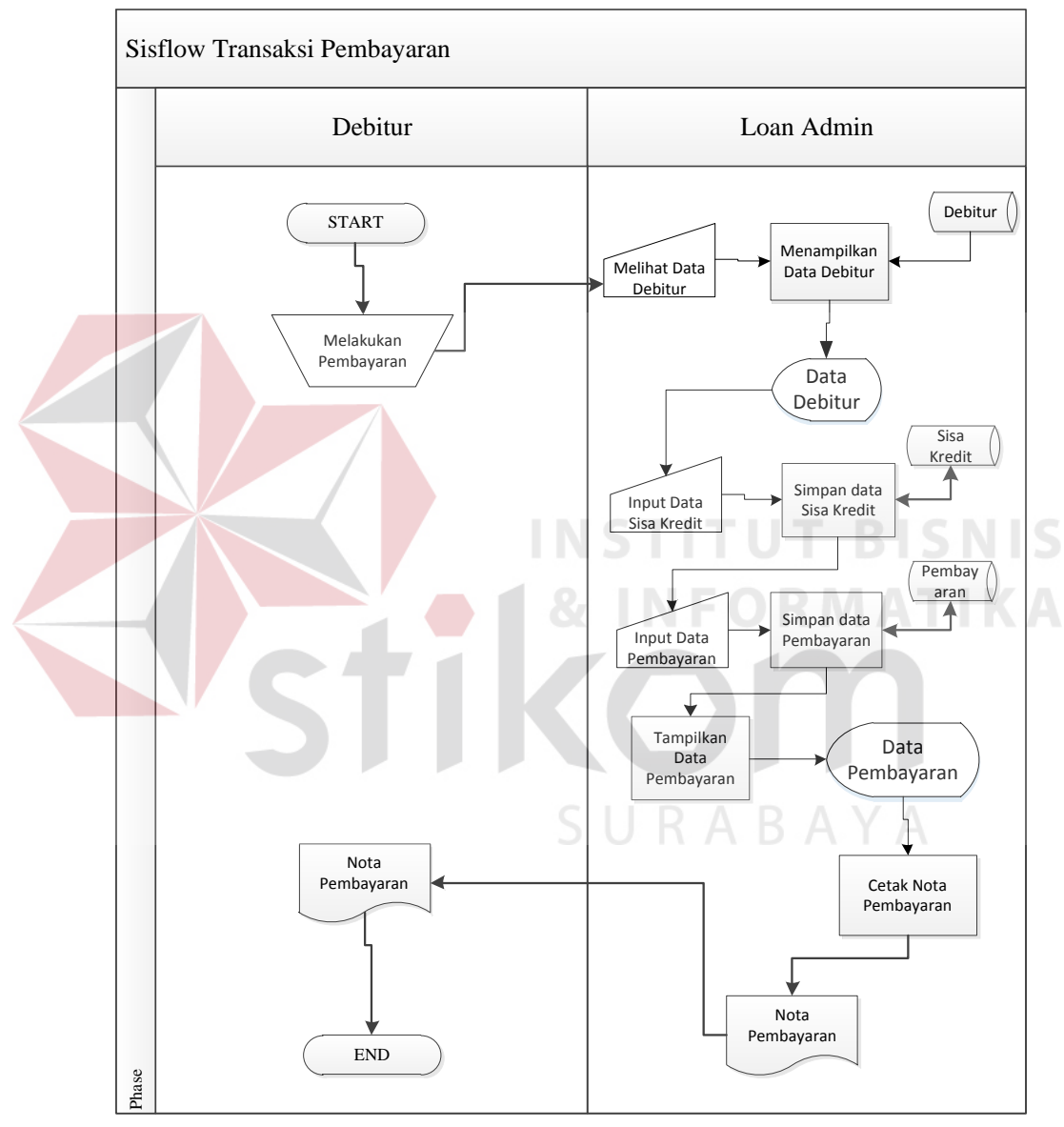

Gambar 3.3 *Sisflow* Pembayaran

*System flow* ini menggambarkan aliran proses dari pembayaran debitur. Proses dimulai dari debitur yang melakukan pembayaran, kemudian sistem akan melakukan proses pengecekan pada data debitur yang akan melakukan

pembayaran, sistem akan langsung menampilkan data tersebut. Dari data yang telah ditampilkan loan admin akan menginputkan data sisa kredit dan sistem akan menyimpan data kredit, kemudian loan admin menginputkan data pembayaran dan sistem akan menyimpan data pembayaran. Kemudian loan admin akan mencetak nota pembayaran yang akan diberikan kepada debitur. Sistem juga dapat mencetak rekap pembayaran untuk manajer.

3. *System flow* menghitung indikator dan monitoring npl

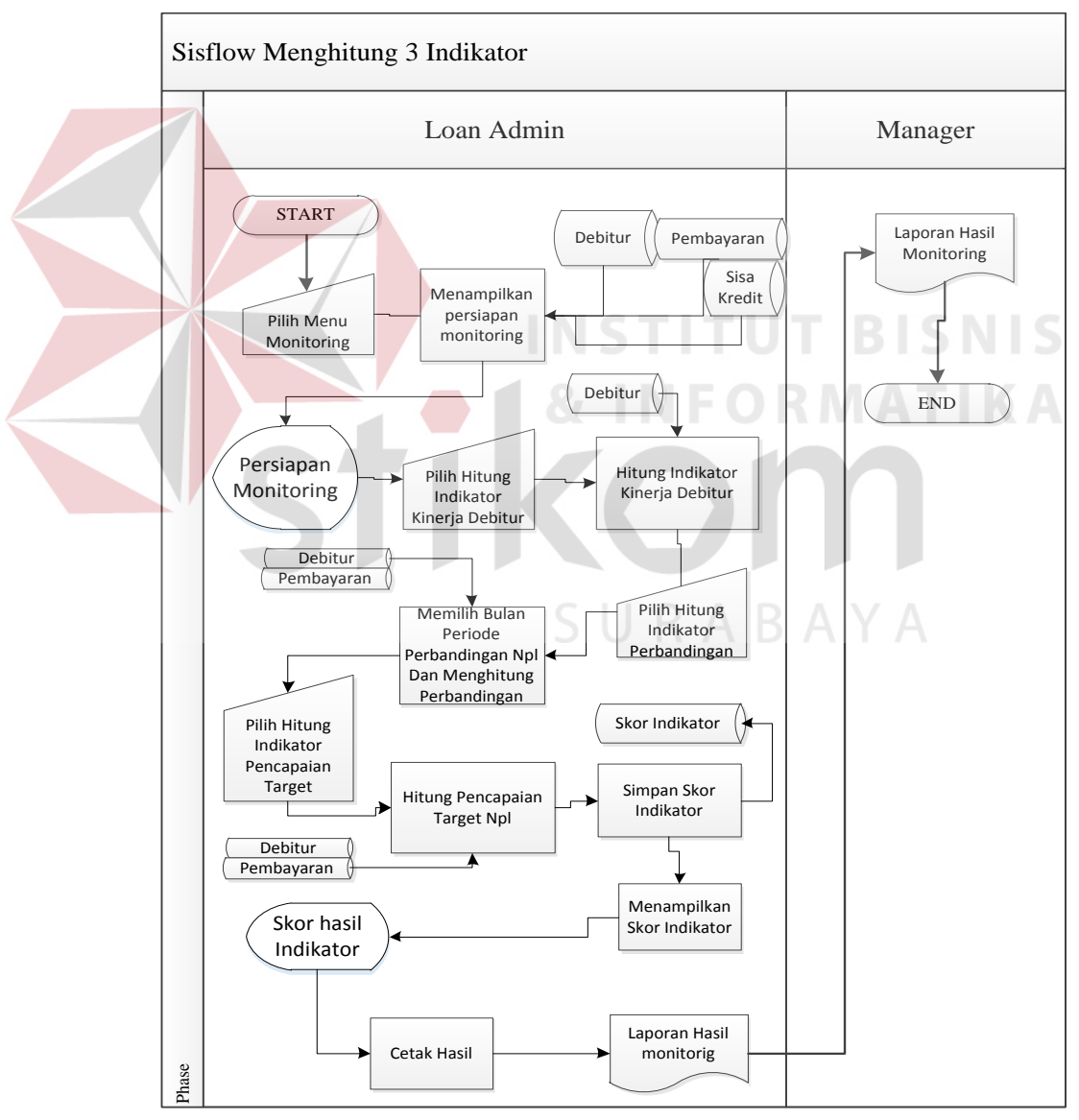

Gambar 3.4 *Sisflow* menghitung indikator

*System flow* ini menggambarkan aliran proses dari menghitung indikator dan monitoring . Proses dimulai dari loan admin memilih menu monitoring, kemudian sistem akan menampilkan persiapan monitoring. Setelah itu, loan admin memilih hitung indikator kinerja debitur kemudian sistem akan melakukan proses penghitungan persentase kinerja debitur yang diambil dari data debitur, kemudian sistem menampilkan persentase kinerja debitur. Proses dilanjutkan dengan loan admin memilih hitung indikator perbandingan npl kemudian sistem akan melakukan proses perbandingan npl dan langsung menampilkan data tersebut. Proses selanjutnya loan admin memilih hitung indikator pencapaian target npl. Sistem akan menghitung dan menampilkan pencapaian target npl. Dari ketiga data indicator tersebut loan admin akan menginputkan menjadi data skor indikator dan sistem akan menyimpan data skor indikator. Dari data tersebut kemudian loan admin akan mencetak hasil monitoring tersebut yang akan diberikan kepada manajer.

## **3.2.3 Context Diagram**

Pada context diagram ini menjelaskan tentang diagram proses alur data secara umum antara program aplikasi yang dibuat dengan manajemen. Berikut adalah *context diagram* monitoring kinerja debitur menunggak seperti digambarkan pada gambar 3.5.

SURABAYA

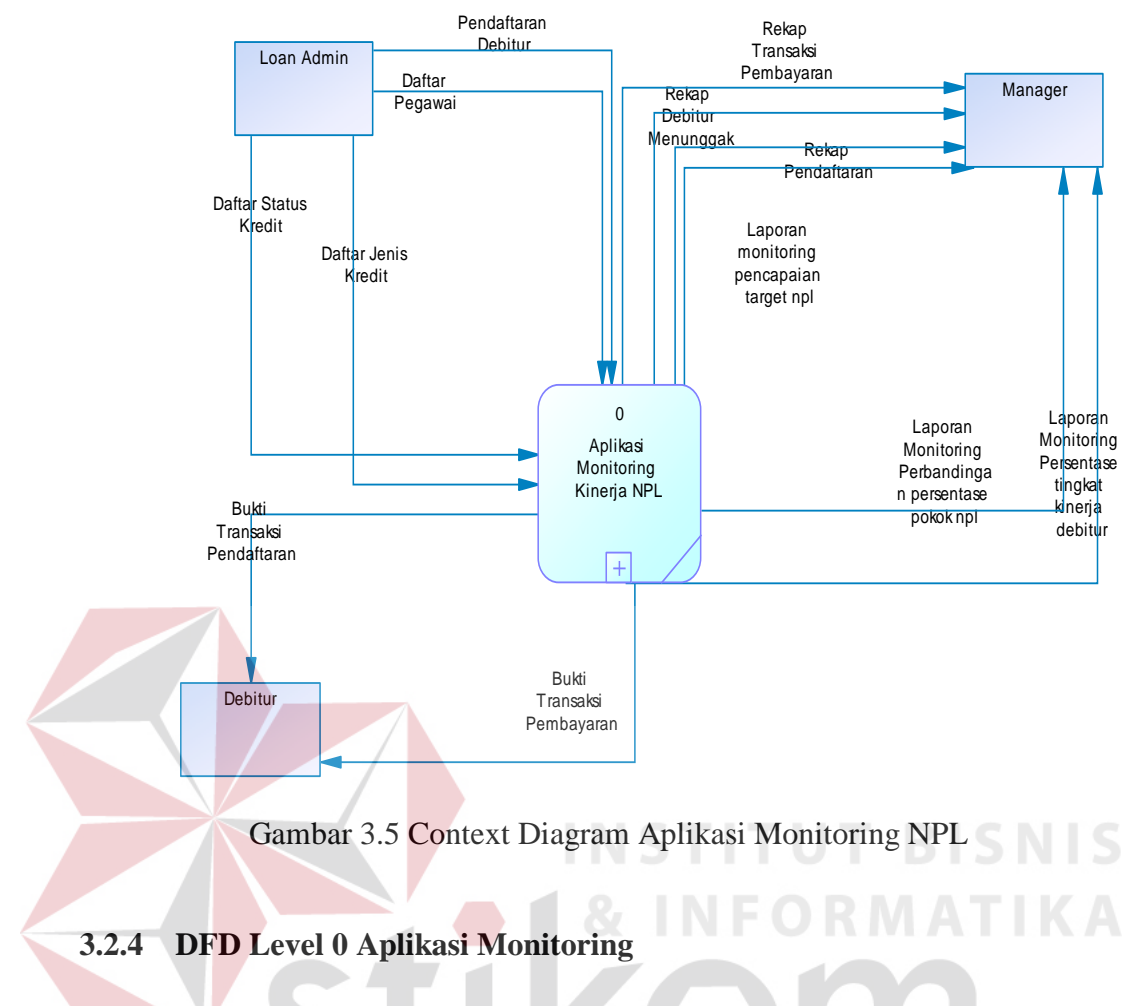

Pada *Data Flow Diagram* (DFD) *Level 0* yaitu diagram yang lebih rinci dari Context Diagram yang ada pada Gambar 3.6. *Data Flow Diagram*  (DFD) *Level 0* menunjukan bahwa terdapat 4 proses dan memiliki 7 data tabel.

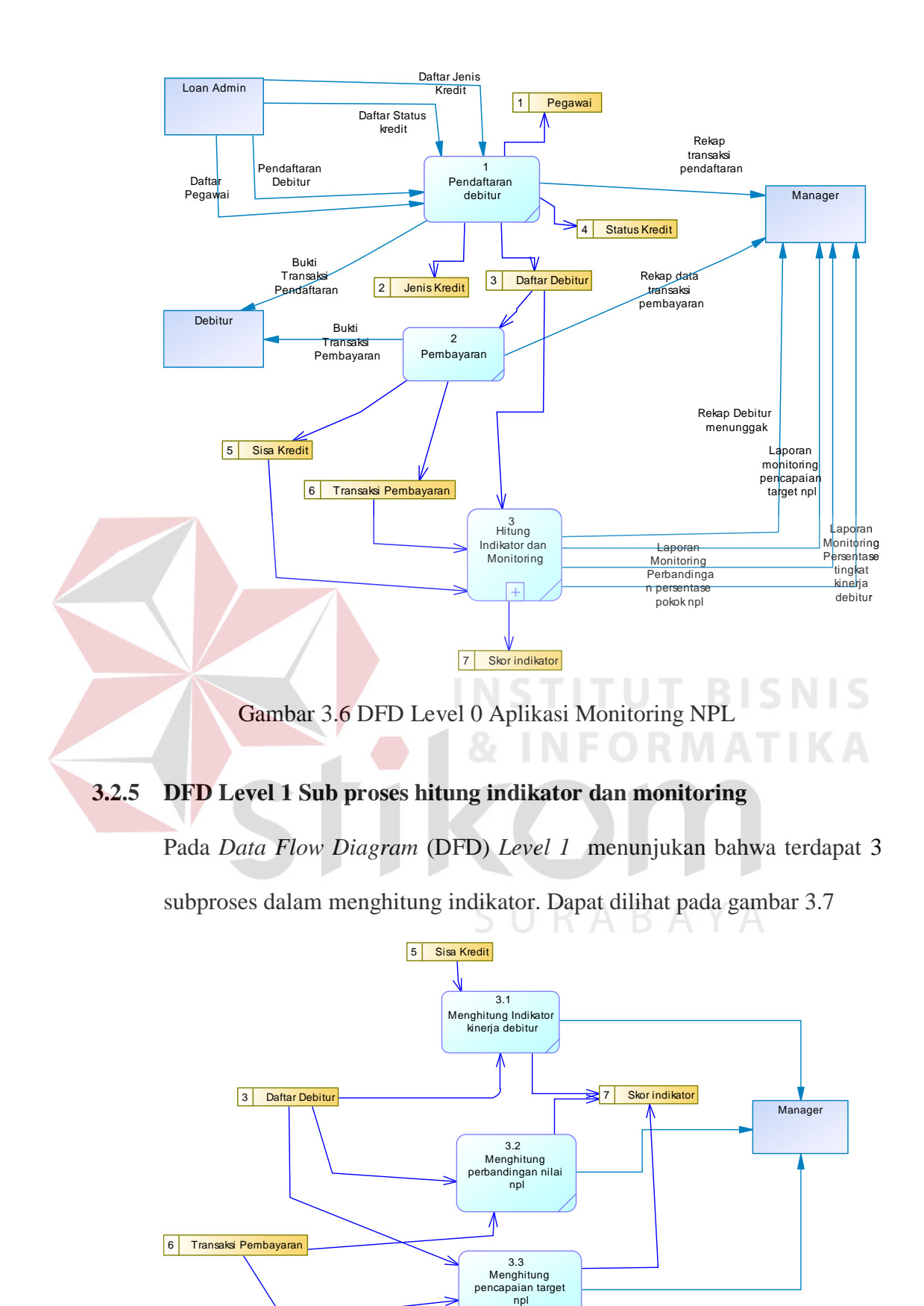

Gambar 3.7 DFD Level 1 Sub-proses hitung indikator

#### **3.2.6 Entity Relationship Diagram**

ERD merupakan suatu desain sistem yang digunakan untuk menggambarkan / menginterpretasikan, menentukan dan mendokumentasikan kebutuhan-kebutuhan untuk sistem pemrosesan *database*. ERD juga menyediakan bentuk untuk menunjukkan struktur keseluruhan dari data *user* dan menunjukkan hubungan (relasi) antar tabel. Dalam ERD data-data tersebut digambarkan dengan menggambarkan simbol *entity*. Dalam perancangan sistem ini terdapat beberapa *entity* yang saling terkait untuk menyediakan data-data yang dibutuhkan oleh sistem yaitu:

**INSTITUT BISNIS** 

**& INFORMATIKA** 

# A. Conceptual Data Model

*Conceptual Data Model* (CDM) menggambarkan secara keseluruhan konsep struktur basis data yang dirancang untuk suatu program atau aplikasi. Pada CDM belum tergambar jelas bentuk tabel-tabel penyusun basis data beserta *field-field* yang terdapat pada setiap tabel. Tabel-tabel penyusun tersebut mempunyai *relationship* atau hubungan tetapi tidak terlihat pada kolom yang mana hubungan antar tabel tersebut. Pada CDM juga telah didefinisikan kolom mana yang menjadi *primary key*. CDM yang dirancang untuk sistem informasi ini bisa dilihat pada gambar 3.8.

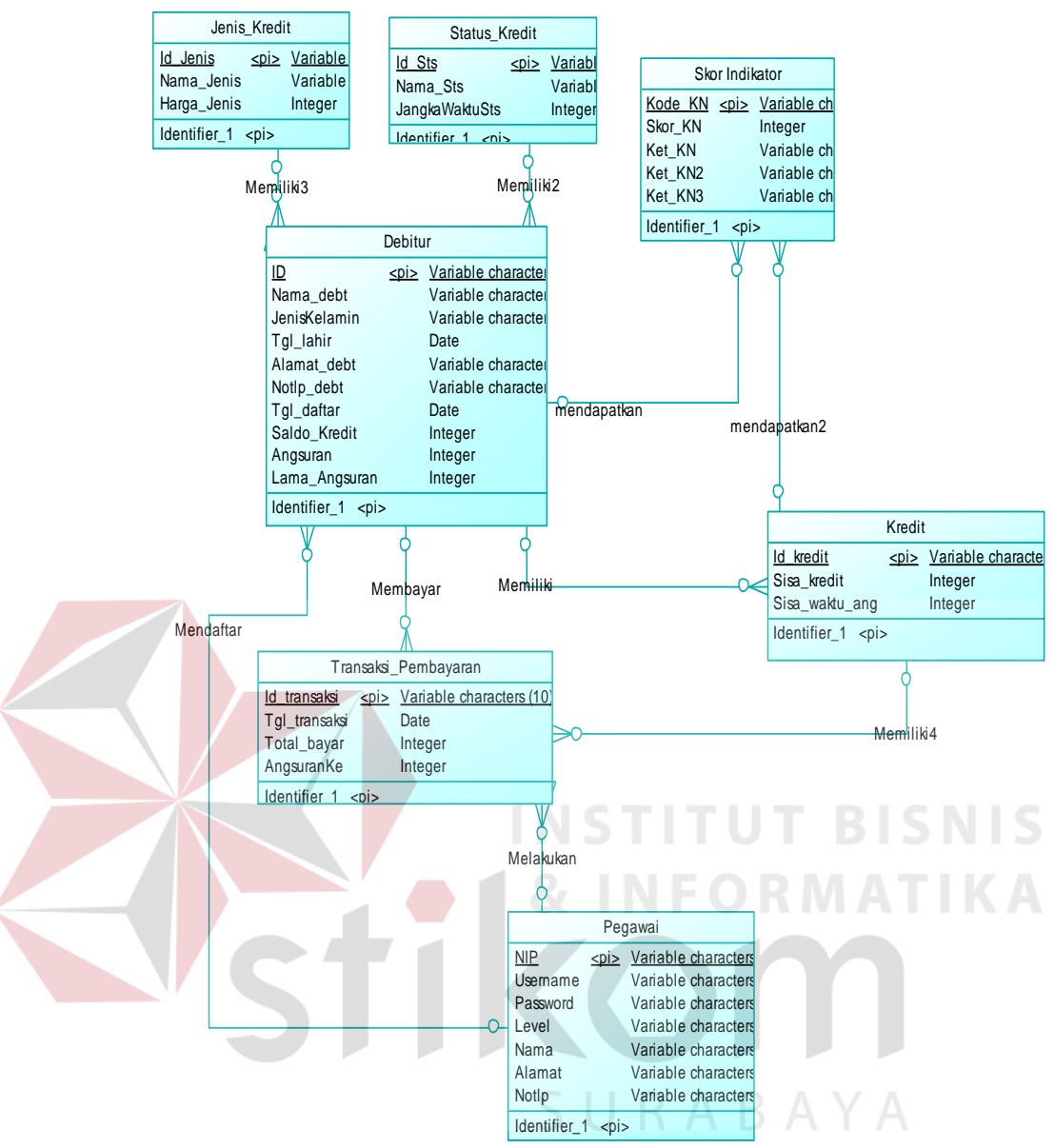

Gambar 3.8 *Context Data Model*

## **3.2.7 Phsysical Data Model**

*Physical Data Model* (PDM) menggambarkan secara detail konsep rancangan struktur basis data yang dirancang untuk suatu program. PDM merupakan hasil *generate* dari *Conceptual Data Model* (CDM). Pada PDM tergambar jelas tabel-tabel penyusun basis data beserta *field-field* terdapat pada setiap tabel. Adapun PDM untuk sistem informasi dapat dilihat pada gambar 3.9.

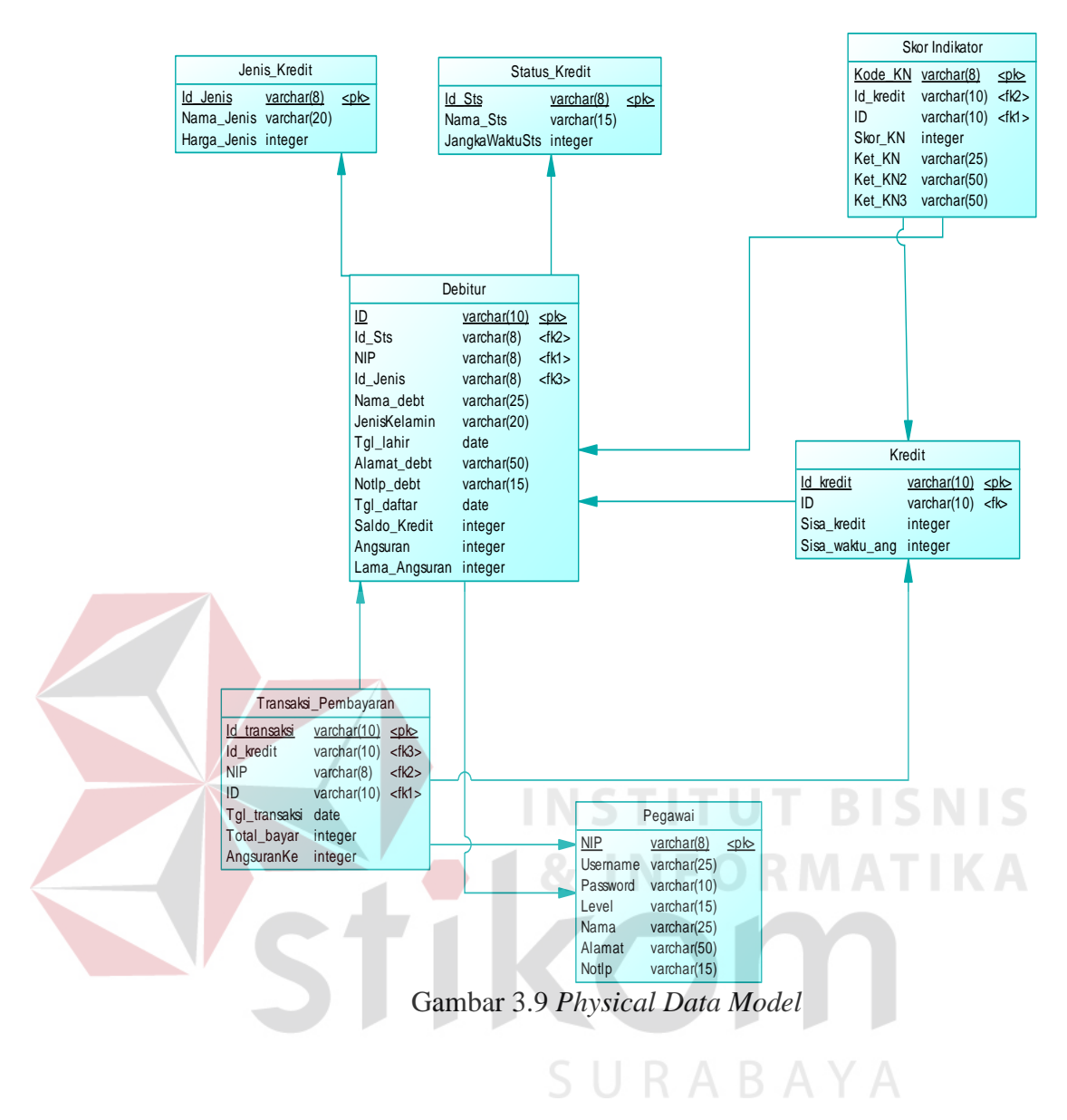

#### **3.2.8 Struktur Tabel**

Dari *Physical Data Model* yang telah terbentuk, dapat disusun struktur basis data yang nantinya akan digunakan untuk menyimpan data yang diperlukan. Berikut ini akan diuraikan struktur tabel yang nantinya digunakan dalam pembuatan sistem seperti di bawah ini:

a. Tabel Debitur

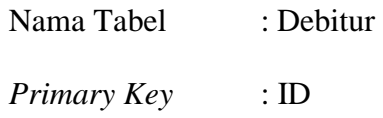

# *Foreign Key* : Id\_sts,NIP,Id\_Jenis

Fungsi : Tabel untuk entri data pendaftaran Debitur baru

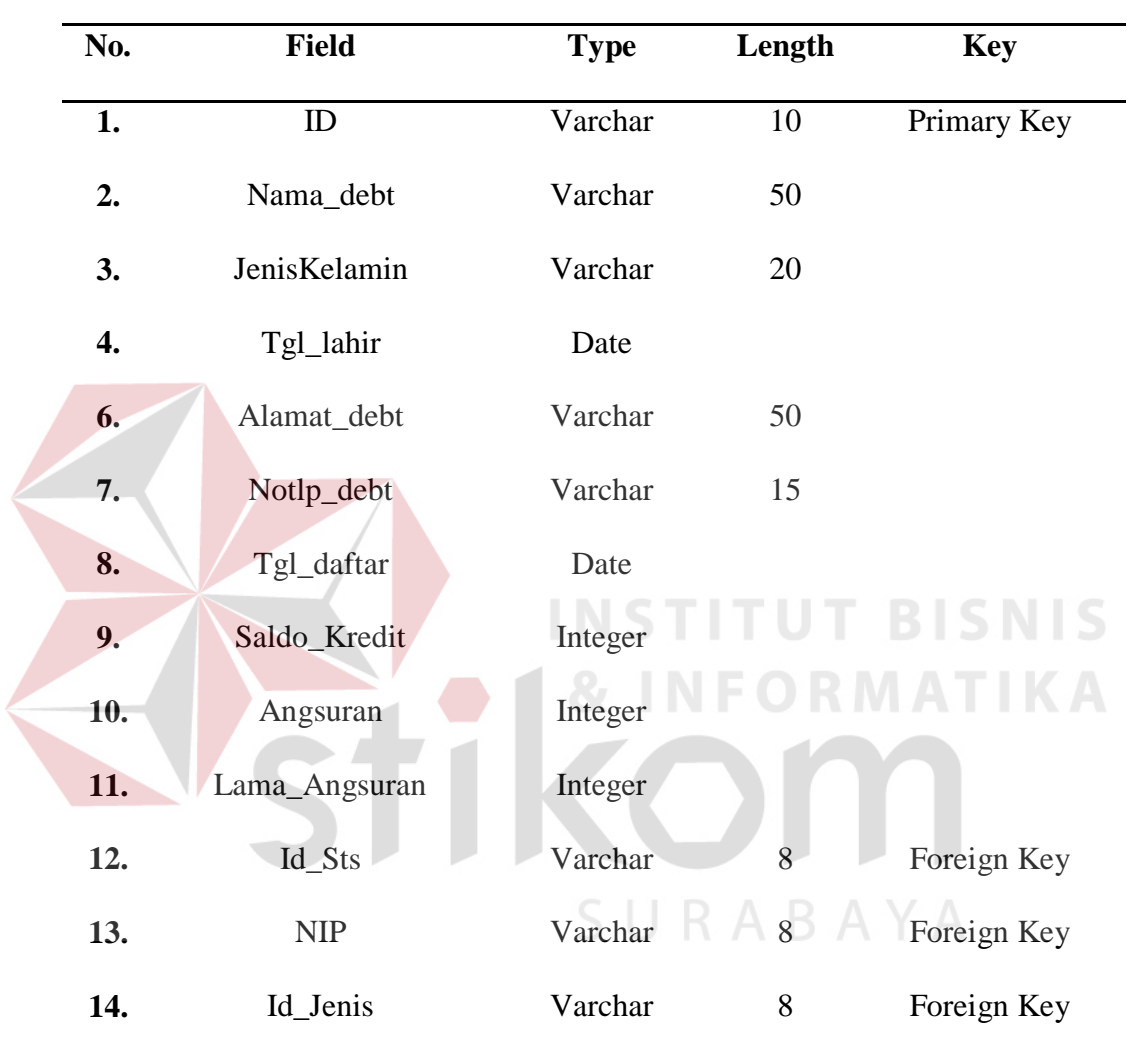

# Tabel 3.7 Debitur

# b. Tabel Pegawai

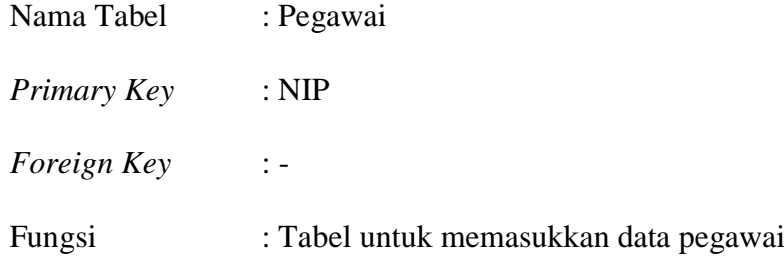

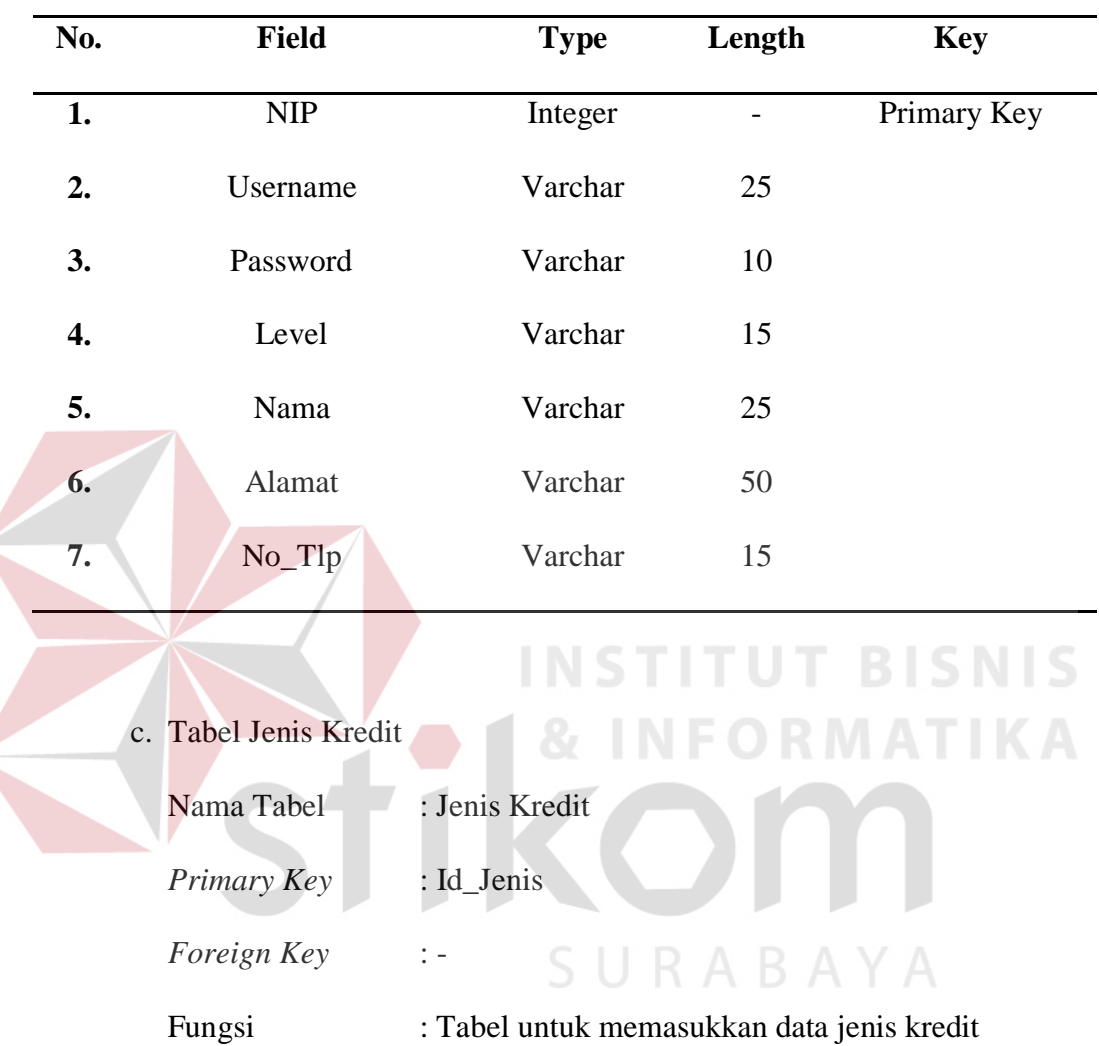

 $\left($ 

L

j.

 $\overline{a}$ 

Tabel 3.8 Pegawai

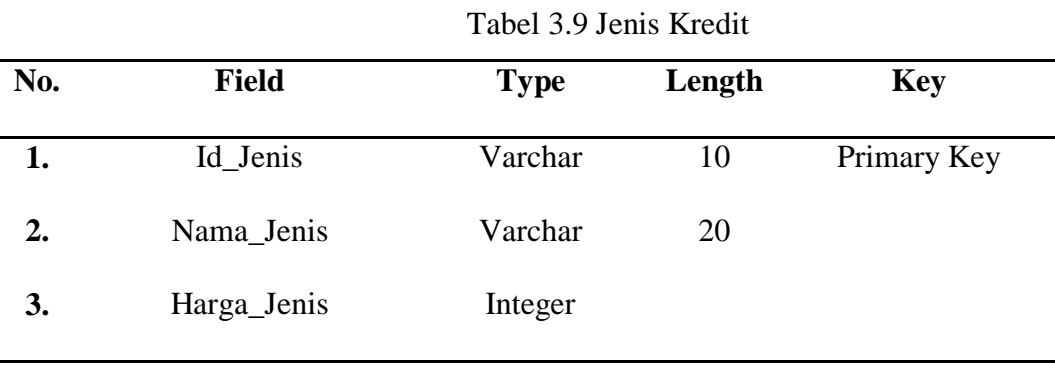

d. Tabel Sisa Kredit

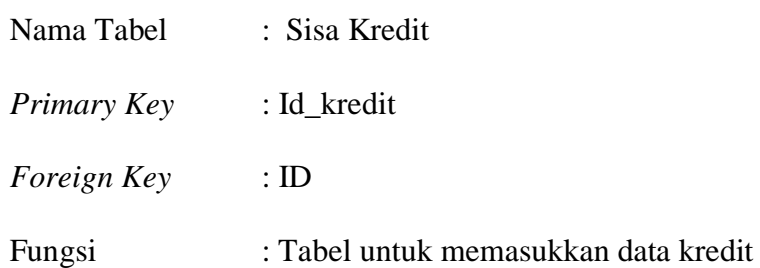

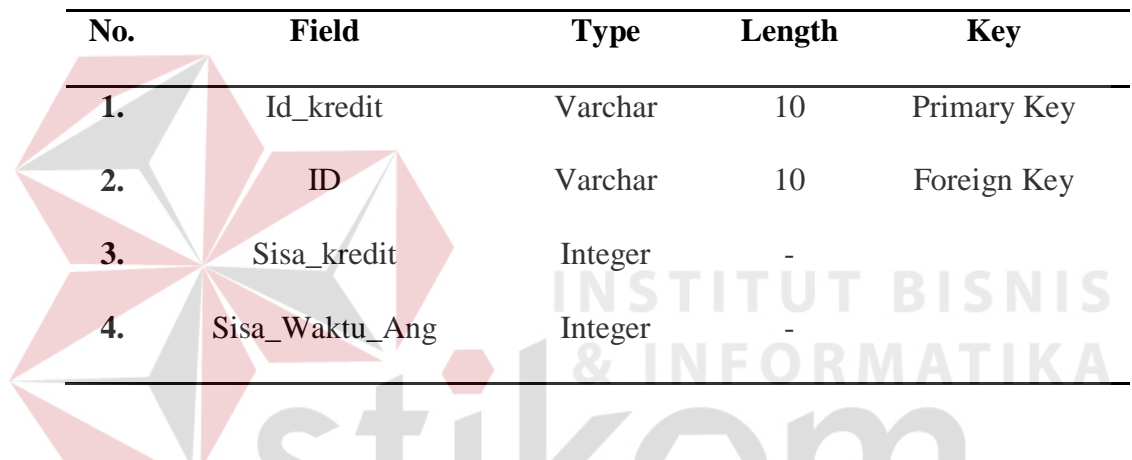

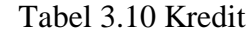

e. Tabel Transaksi Pembayaran

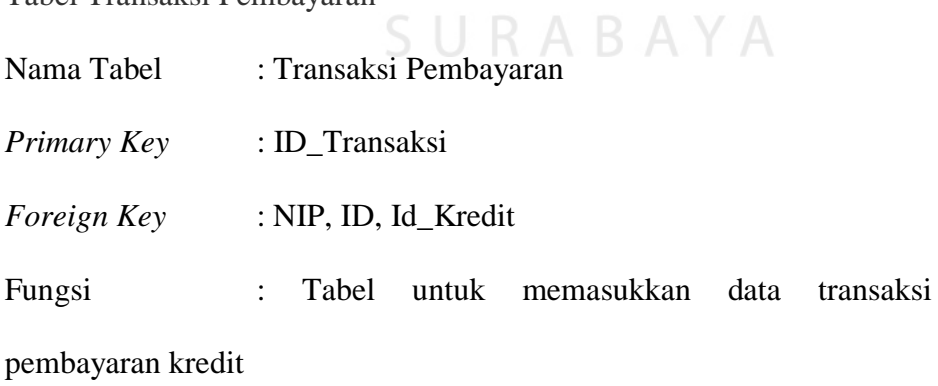

| No.                                                                                                    | Field         | <b>Type</b> | Length | <b>Key</b>  |  |  |
|----------------------------------------------------------------------------------------------------|---------------|-------------|--------|-------------|--|--|
| 1.                                                                                                    | Id_transaksi  | Varchar     | 10     | Primary Key |  |  |
| 2.                                                                                                    | <b>NIP</b>    | Integer     |        | Foreign Key |  |  |
| 3.                                                                                                    | ID            | Varchar     | 10     | Foreign Key |  |  |
| $\overline{4}$ .                                                                                                    | Id_Kredit     | Varchar     | 10     | Foreign Key |  |  |
| 5.                                                                                                    | Tgl_Transaksi | Date        |        |             |  |  |
| 6.                                                                                                    | Total_bayar   | Integer     |        |             |  |  |
| 7.                                                                                                    | AngsuranKe    | Integer     |        |             |  |  |
| <b>Tabel Status Kredit</b><br>f.<br>BI SI<br>: Status Kredit<br>Nama Tabel<br>: Id_Sts<br>Primary Key<br>Foreign Key<br>: Tabel untuk memasukkan data status kredit<br>Fungsi |               |             |        |             |  |  |

Tabel 3.11 Transaksi Pembayaran

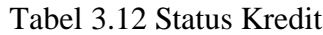

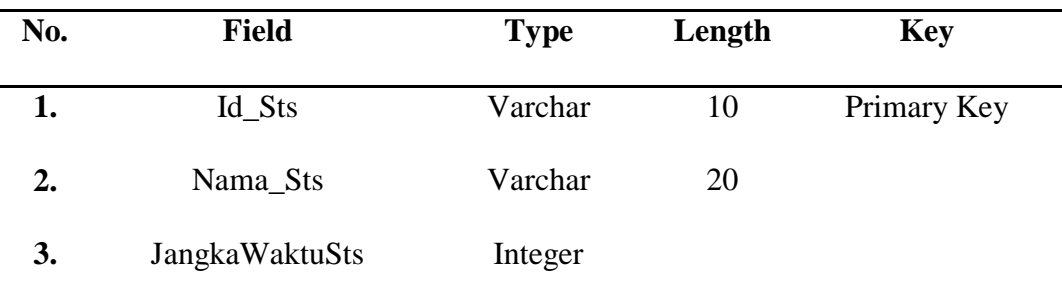

g. Tabel Skor Indikator

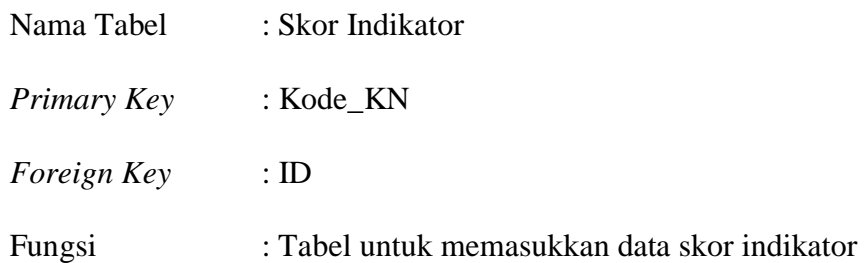

| No.              | <b>Field</b>       | <b>Type</b> | Length | <b>Key</b>  |
|------------------|--------------------|-------------|--------|-------------|
| 1.               | Kode_KN            | Varchar     | 8      | Primary Key |
| $\overline{2}$ . | ID                 | Varchar     | 10     | Foreign Key |
| 3.               | Skor <sub>KN</sub> | Integer     |        |             |
| 4.               | Ket_KN             | Varchar     | 25     |             |
| 5.               | Ket_KN2            | Varchar     | 50     |             |
| 6.               | Ket_KN3            | Varchar     | 50     |             |
|                  |                    |             |        |             |

Tabel 3.13 Skor indikator

# **3.2.9. Desain** *Input/Output*

Desain *input* dan *output* merupakan acuan dalam menentukan desain komponen sistem informasi. Desain *input* dan *output* ini berupa rancangan *formform* yang digunakan untuk membantu dalam rancang bangun sistem informasi penjadwalan produksi menggunakan aturan prioritas. Berikut ini adalah desain *input* dan *output* tersebut.

- **A.** Desain *Input*
- a. Desain *Login*

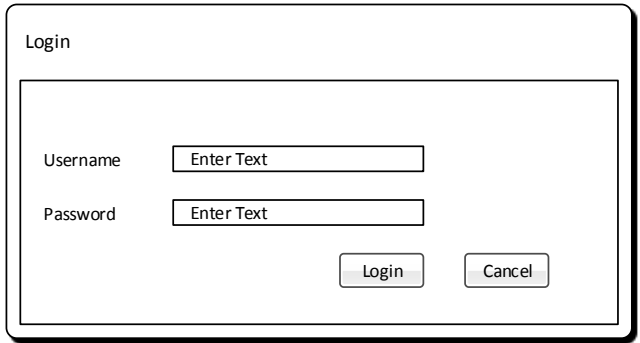

Gambar 3.10 Desain *login* 

Gambar 3.10 Desain *Login* berfungsi untuk *login* kedalam aplikasi. Pengguna yang terdaftar dalam sistem, dapat melakukan *login* dengan memasukan username dan password.

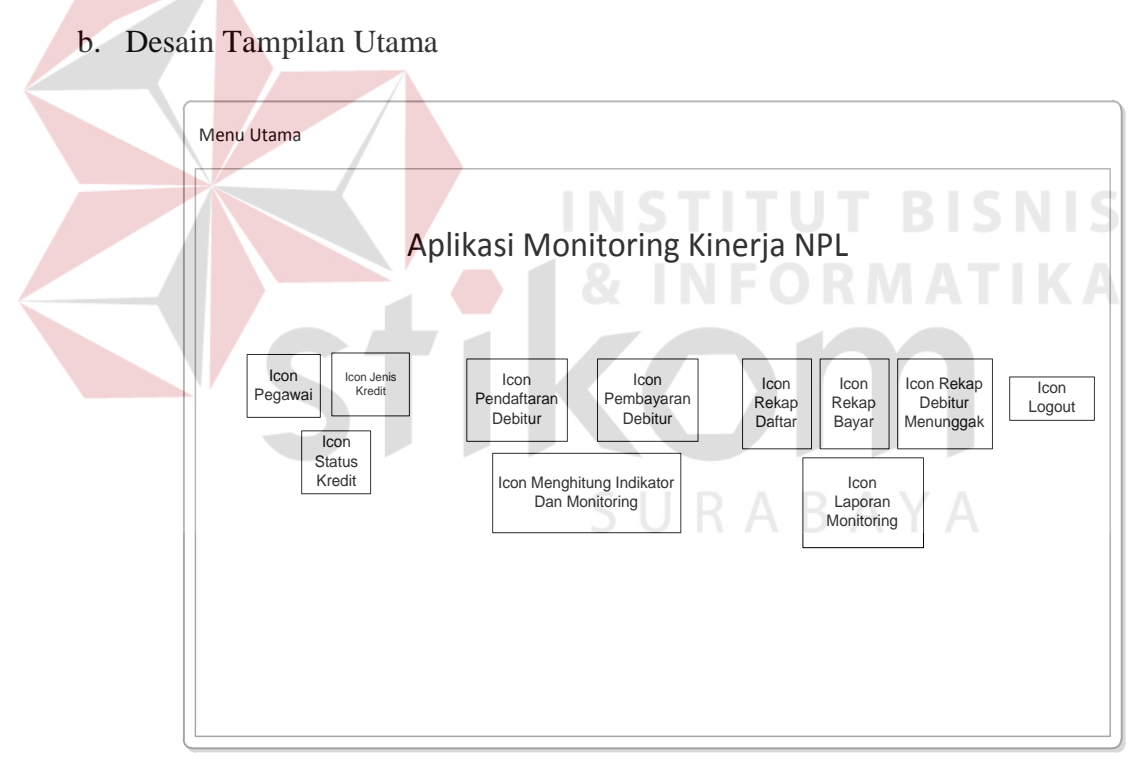

Gambar 3.11 Desain Tampilan Utama

Gambar 3.11 Desain Tampilan Utama adalah tampilan utama dalam Aplikasi yang memiliki menu dan sub – menu yang akan di jalankan.

#### c. Desain Pegawai

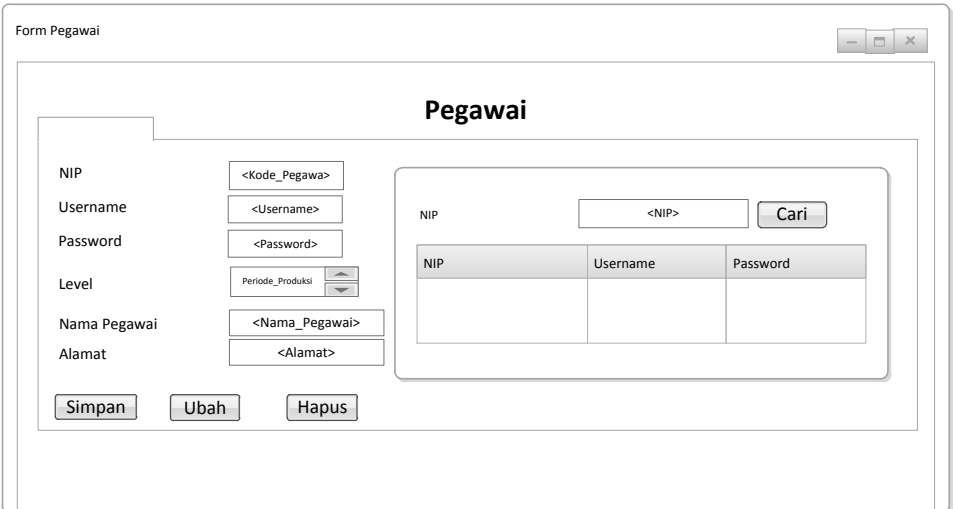

Gambar 3.12 Desain Pegawai

Gambar 3.12 Desain Pegawai berfungsi untuk menginputkan data pegawai yang kemudian di simpan kedalam database dan dapat juga di cetak apabila diperlukan. Form Desain Pegawai terdiri dari 6 textbox,1 datagridview, dan 3 button. COM

d. Desain Jenis Kredit

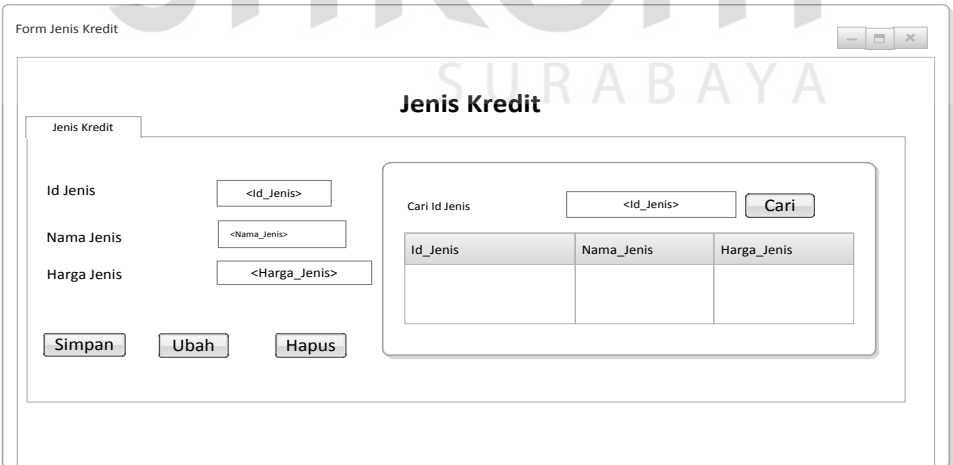

Gambar 3.13 Desain Jenis Kredit

Gambar 3.13 Desain Jenis Kredit berfungsi sebagai input data Jenis dan dapat melakukan cetak apabila di perlukan. Desain Jenis Kredit terdiri dari 1 Datagridview, 4 textbox, dan 4 tombol button.

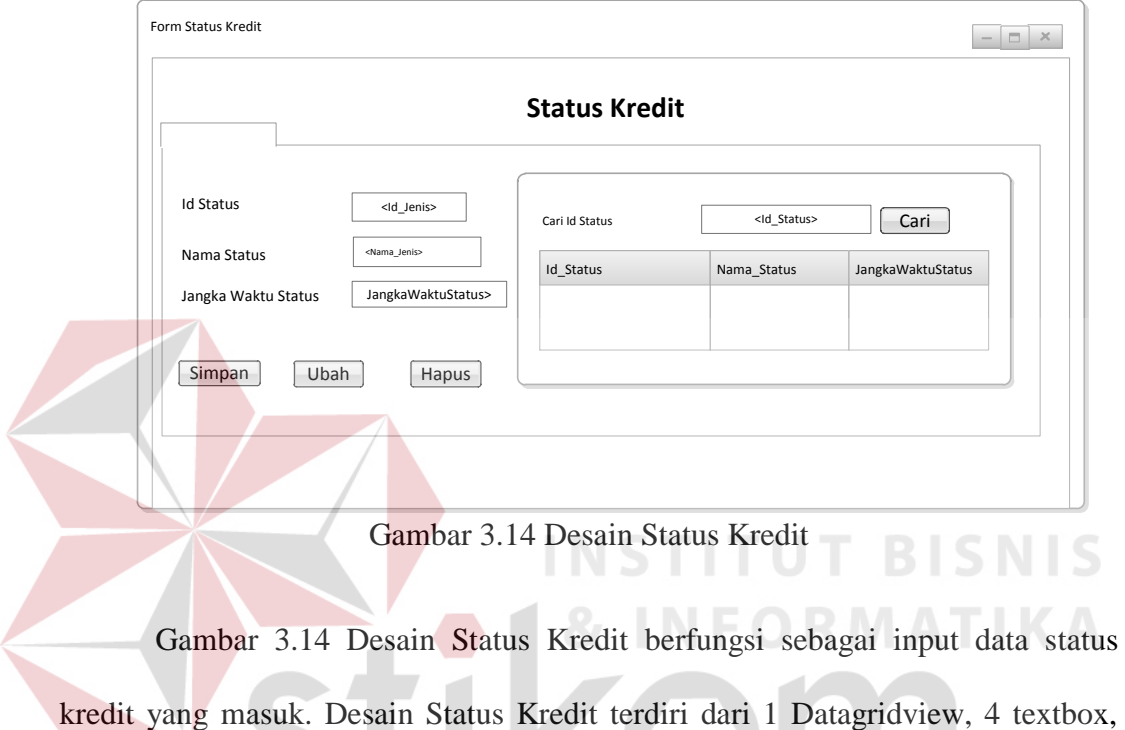

e. Desain Status Kredit

dan 4 tombol button.

f. Desain Pendaftaran Debitur

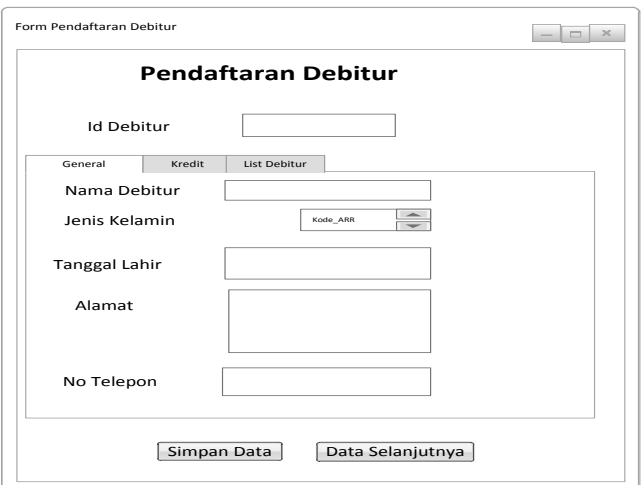

SURABAYA

Gambar 3.15 Desain Pendaftaran tab1

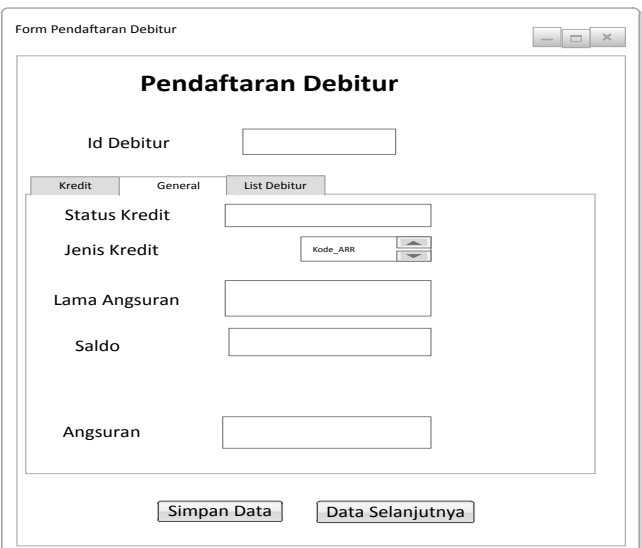

Gambar 3.16 Desain Pendaftaran tab2

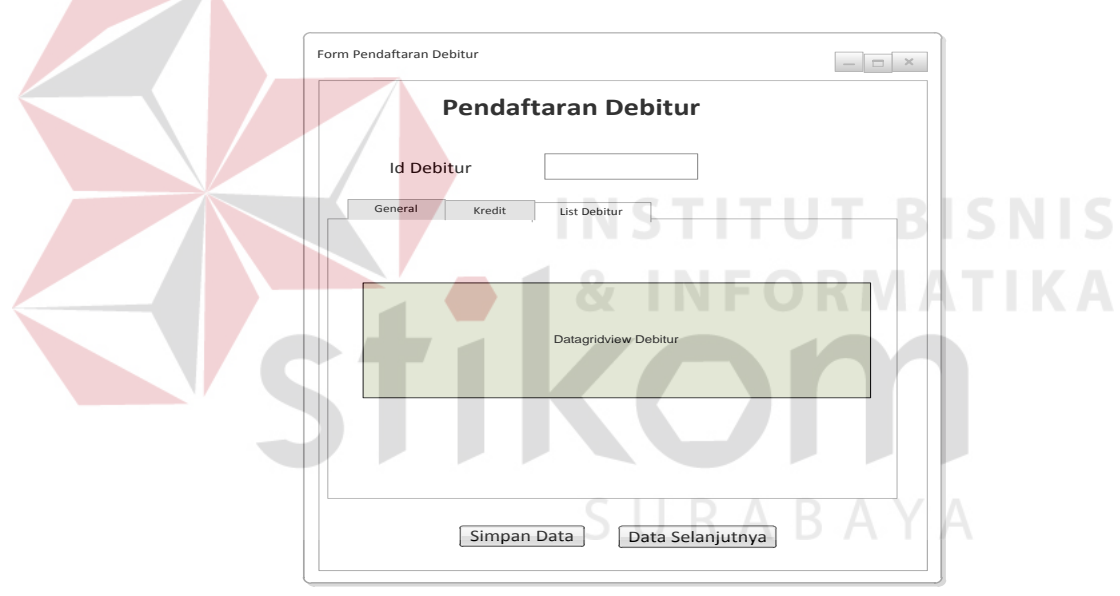

Gambar 3.17 Desain Pendaftaran tab3

Gambar 3.15 Desain pendaftaran berfungsi sebagai input transaksi pendaftaran debitur. Terdapat 2 tombol *button,* 5 textbox dan 1 combobox.

# g. Desain Pembayaran

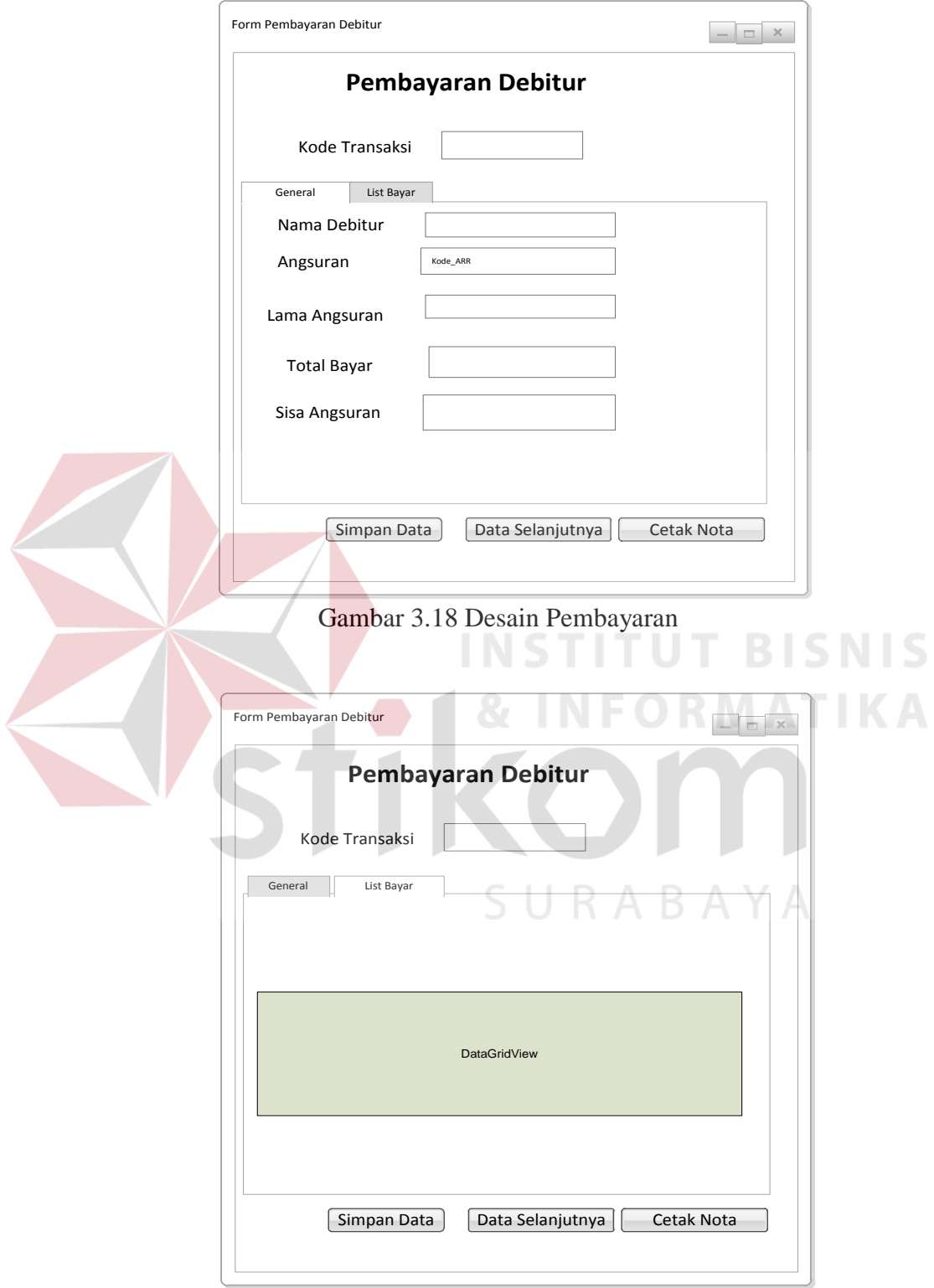

Gambar 3.19 Desain Pembayaran tab2

Gambar 3.18 Desain pembayaran berfungsi sebagai input transaksi pembayaran debitur. Terdapat 3 tombol *button,* 6 textbox.

h. Desain Monitoring Debitur

 $\sim$ 

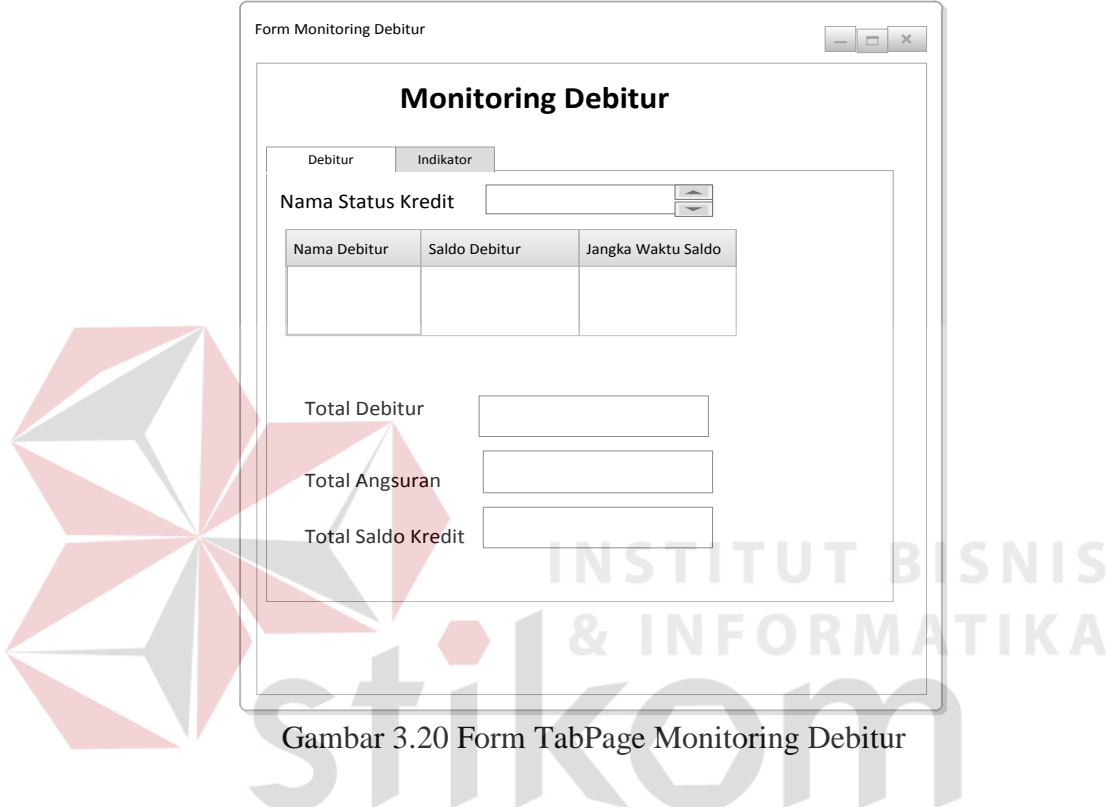

Gambar 3.20 Desain ini memiliki 3 textbox*,* dan 1 datagridview. Desain form ini bertujuan untuk menginformasikan seberapa banyak debitur yang bermasalah.

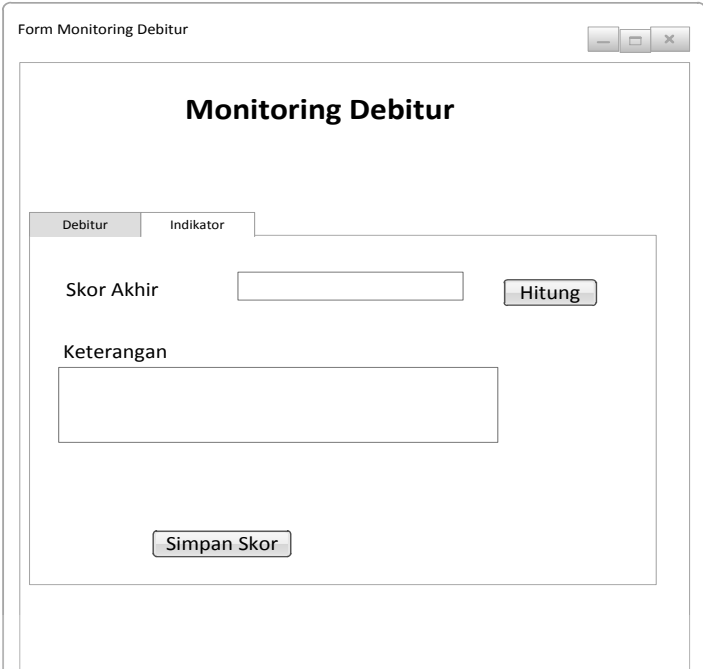

Gambar 3.21 Form TabPage Monitoring Indikator Debitur

Gambar 3.21 Desain ini memiliki 2 textbox*,* dan 2 button. Desain form ini adalah tab page dari form monitoring debitur yang bertujuan untuk menginformasikan berapa skor akhir indikator kinerja debitur.

i. Desain Monitoring NPL

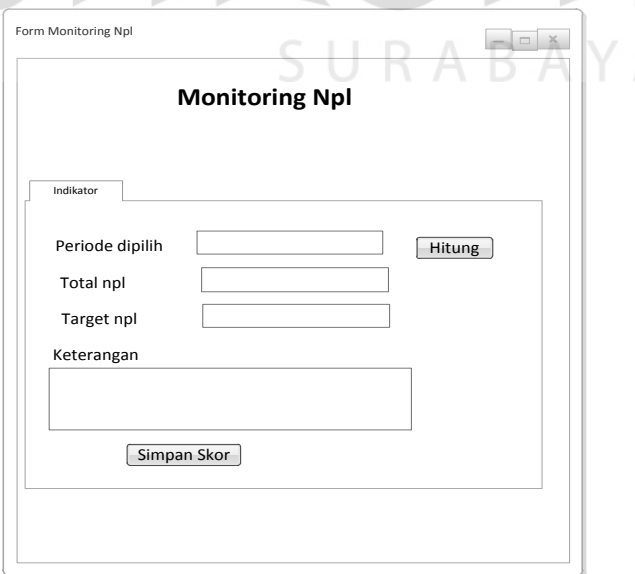

Gambar 3.22 Form Monitoring Target npl

Gambar 3.22 Desain ini memiliki 4 textbox*,* dan 2 button. Desain form ini adalah tab page dari form monitoring npl yang bertujuan untuk menginformasikan apakah npl mencapai target yang ditentukan.

## **B. Desain** *Output*

a. Desain *Output* Rekap Bayar

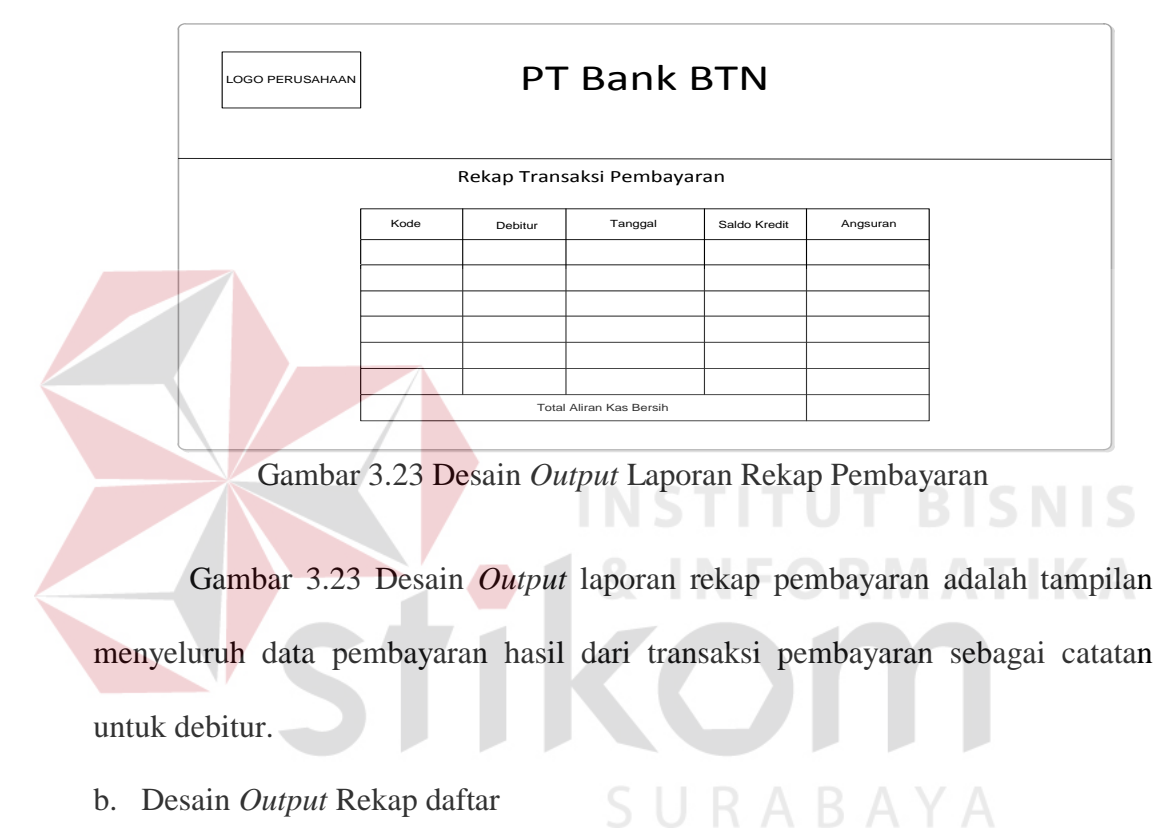

b. Desain *Output* Rekap daftar

| LOGO PERUSAHAAN |      |         | PT Bank BTN                 |              |          |  |
|-----------------|------|---------|-----------------------------|--------------|----------|--|
|                 |      |         | Rekap Transaksi Pendaftaran |              |          |  |
|                 | Kode | Debitur | Tanggal                     | Saldo Kredit | Angsuran |  |
|                 |      |         |                             |              |          |  |
|                 |      |         |                             |              |          |  |
|                 |      |         |                             |              |          |  |
|                 |      |         |                             |              |          |  |
|                 |      |         | Total Aliran Kas Bersih     |              |          |  |

Gambar 3.24 Desain *Output* Laporan Rekap Pendaftaran

Gambar 3.24 Desain *Output* laporan rekap pendaftaran adalah tampilan menyeluruh data pendaftaran debitur hasil dari transaksi pendaftaran sebagai catatan untuk debitur.

c. Desain *Output* rekap debitur menunggak

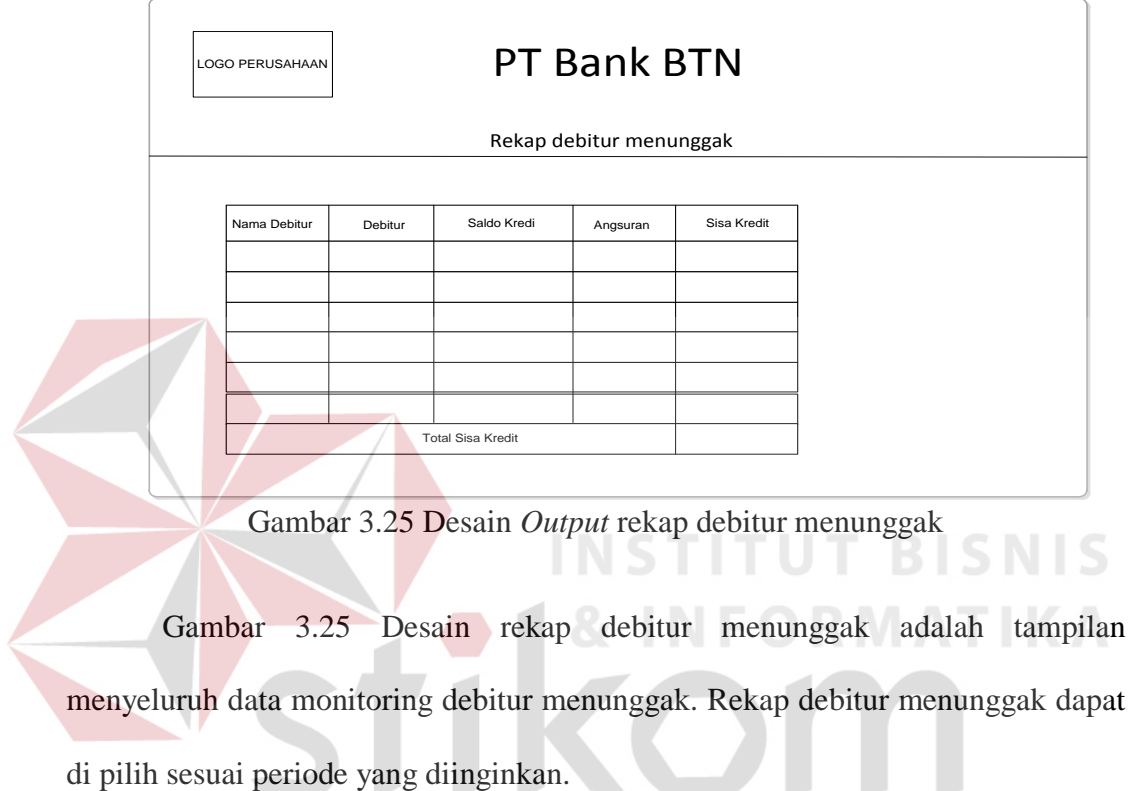

d. Desain *output* Laporan Persentase tingkat kinerja debitur

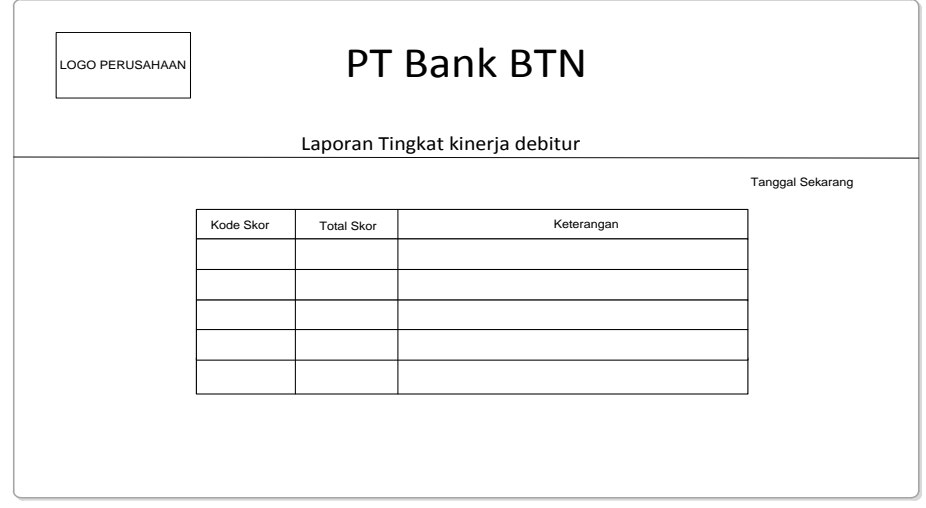

Gambar 3.26 Desain *output* laporan persentase tingkat kinerja debitur

Gambar 3.26 Desain *Output* laporan persentase tingkat kinerja debitur merupakan tampilan hasil skor dari indikator tingkat kinerja debitur. Skor sesuai dengan periode yang dipilih.

e. Desain *output* Laporan perbandingan pokok npl

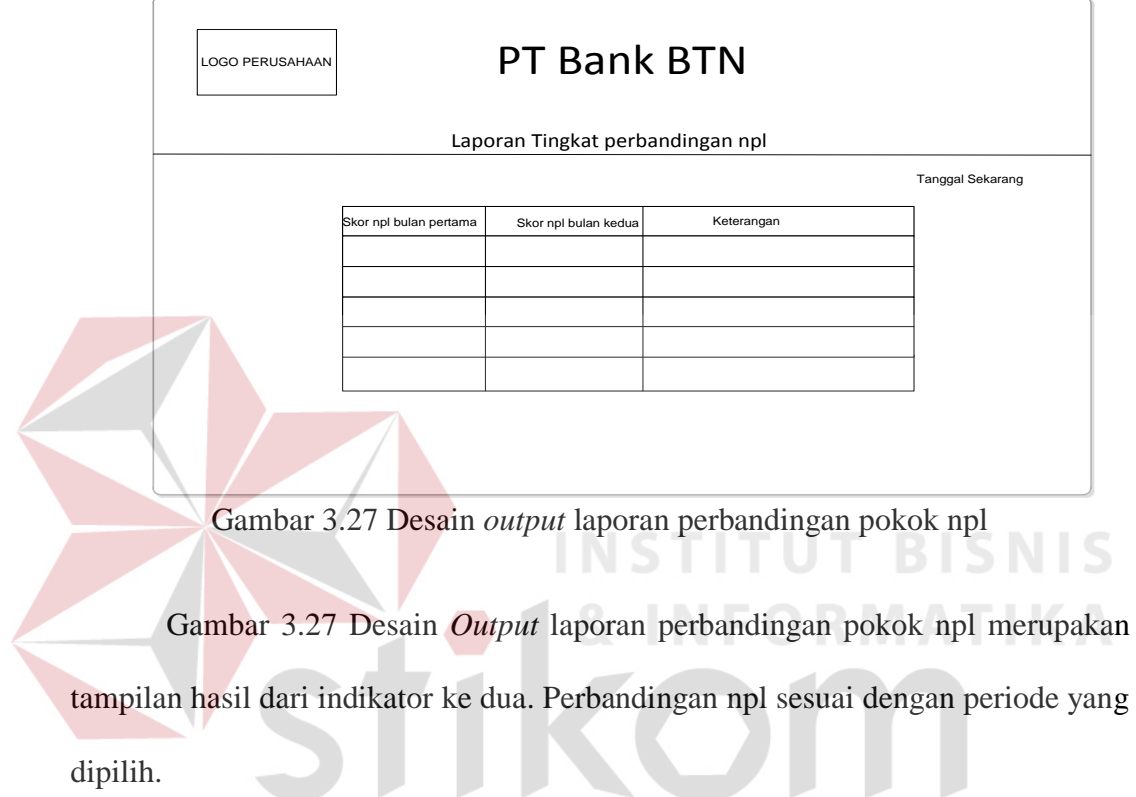

f. Desain *output* Laporan pencapaian target npl

| LOGO PERUSAHAAN | PT Bank BTN |                               |            |                  |  |  |  |
|-----------------|-------------|-------------------------------|------------|------------------|--|--|--|
|                 |             | Laporan pencapaian target npl |            |                  |  |  |  |
|                 |             |                               |            | Tanggal Sekarang |  |  |  |
|                 | Nilai npl   | Target                        | Keterangan |                  |  |  |  |
|                 |             |                               |            |                  |  |  |  |
|                 |             |                               |            |                  |  |  |  |
|                 |             |                               |            |                  |  |  |  |
|                 |             |                               |            |                  |  |  |  |
|                 |             |                               |            |                  |  |  |  |
|                 |             |                               |            |                  |  |  |  |
|                 |             |                               |            |                  |  |  |  |

Gambar 3.28 Desain *output* laporan pencapaian target npl

Gambar 3.28 Desain *Output* laporan pencapaian target npl merupakan tampilan hasil dari indikator ke tiga. Target npl dapat ditentukan, dan npl sesuai dengan periode yang dipilih.

## **3.3. Rancangan Pengujian dan Evaluasi Sistem**

## **3.3.1. Desain Uji Coba**

Desain uji coba dilakukan untuk dapat mengetahui apakah Aplikasi Pengelolaan telah sesuai dengan fungsi dan kebutuhan*.* Secara umum pengujian dilakukan pada data *master*, proses transaksi dan, pelaporan. Berikut ini adalah desain uji coba yang akan dilakukan.

a. Desain uji coba *Form login* 

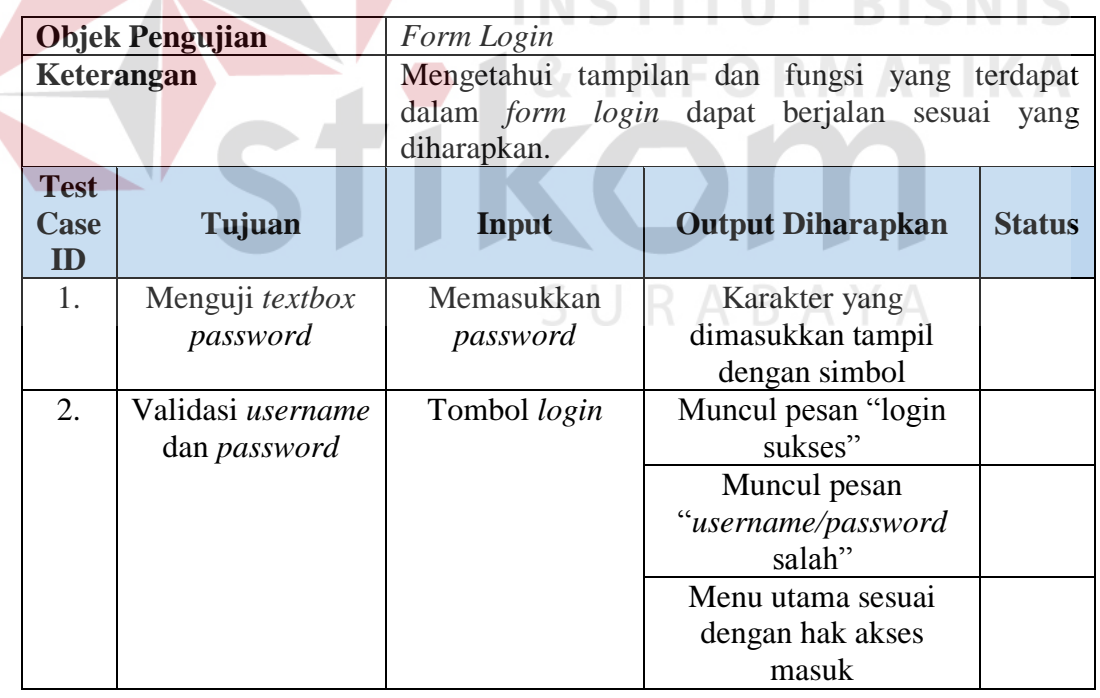

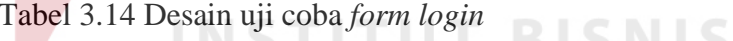

b. Desain uji coba *form* pegawai

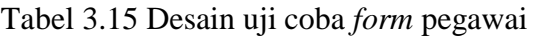

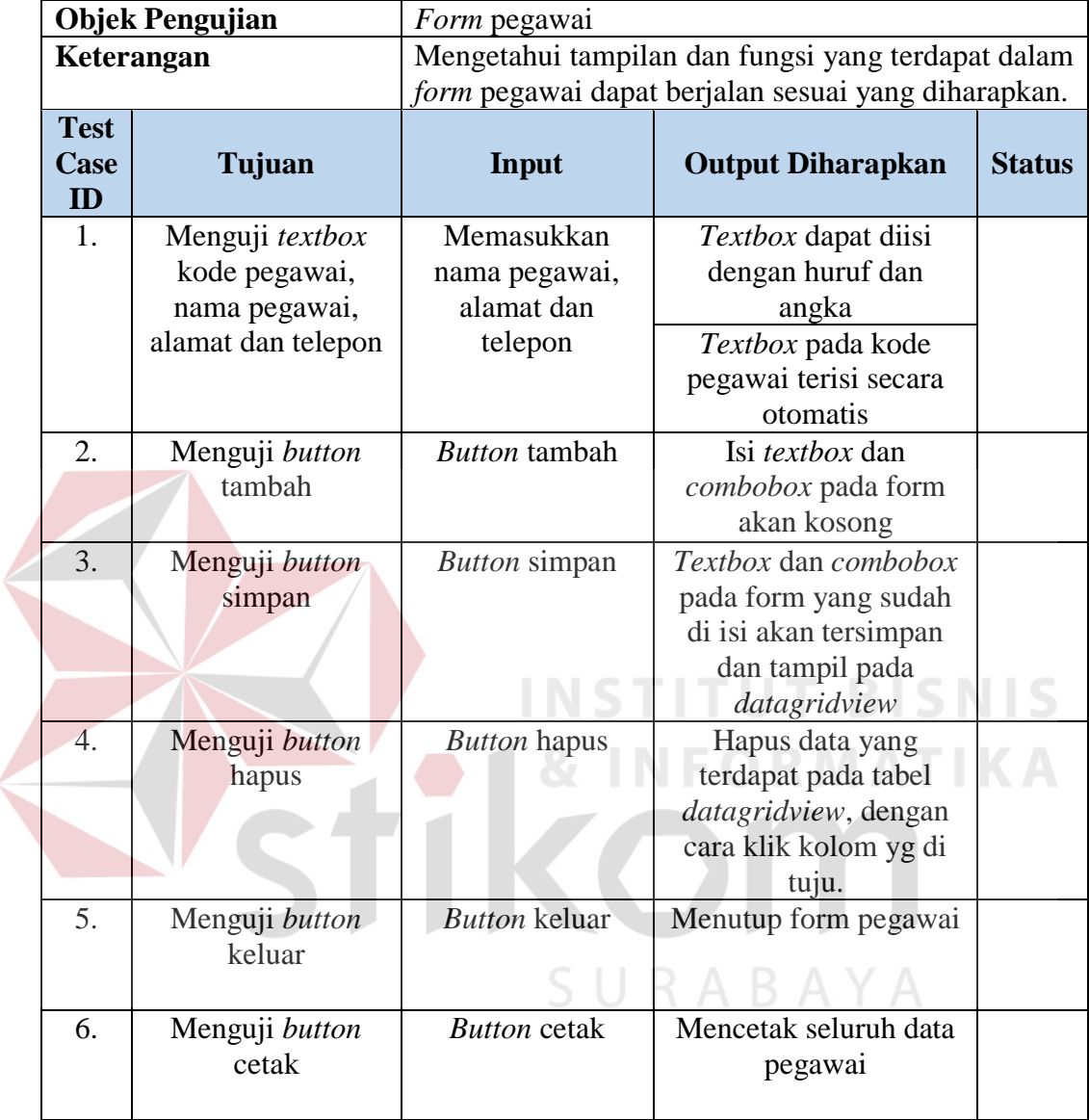

c. Desain uji coba *form* status kredit

 $\left\langle \right\rangle$ 

| <b>Objek Pengujian</b> |                     | Form status kredit                                 |                            |               |  |
|------------------------|---------------------|----------------------------------------------------|----------------------------|---------------|--|
| Keterangan             |                     | Mengetahui tampilan dan fungsi yang terdapat dalam |                            |               |  |
|                        |                     | form status kredit dapat berjalan sesuai<br>yang   |                            |               |  |
|                        |                     | diharapkan.                                        |                            |               |  |
| <b>Test</b>            |                     |                                                    |                            |               |  |
| Case                   | Tujuan              | Input                                              | <b>Output Diharapkan</b>   | <b>Status</b> |  |
| ID                     |                     |                                                    |                            |               |  |
| 1.                     | Menguji textbox     | Memasukkan                                         | <i>Textbox</i> dapat diisi |               |  |
|                        | kode status kredit, | kode status kredit,                                | dengan huruf dan angka     |               |  |

Tabel 3.16 Desain uji coba *form* status kredit

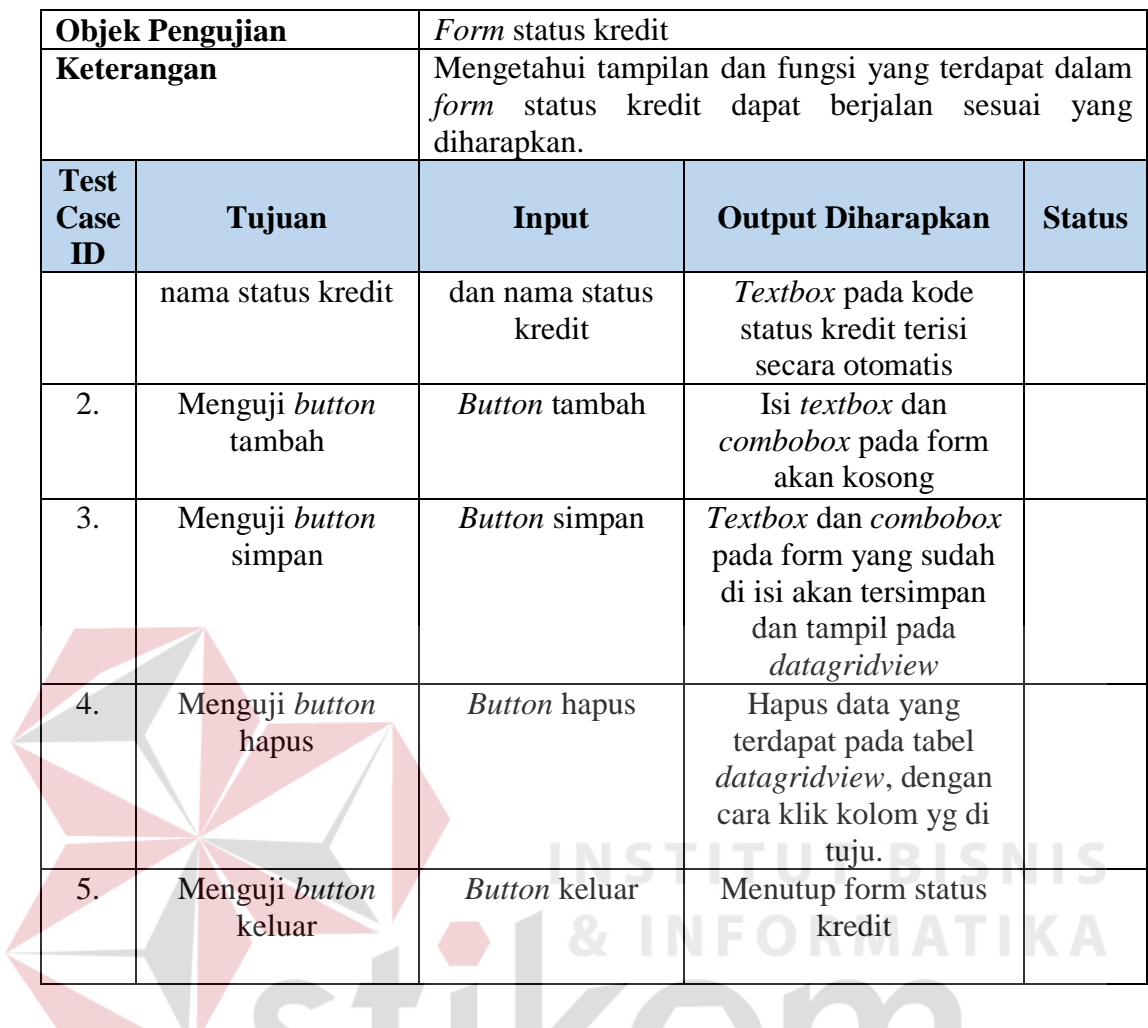

d. Desain uji coba *form* jenis kredit

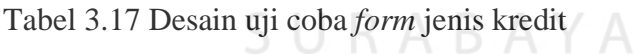

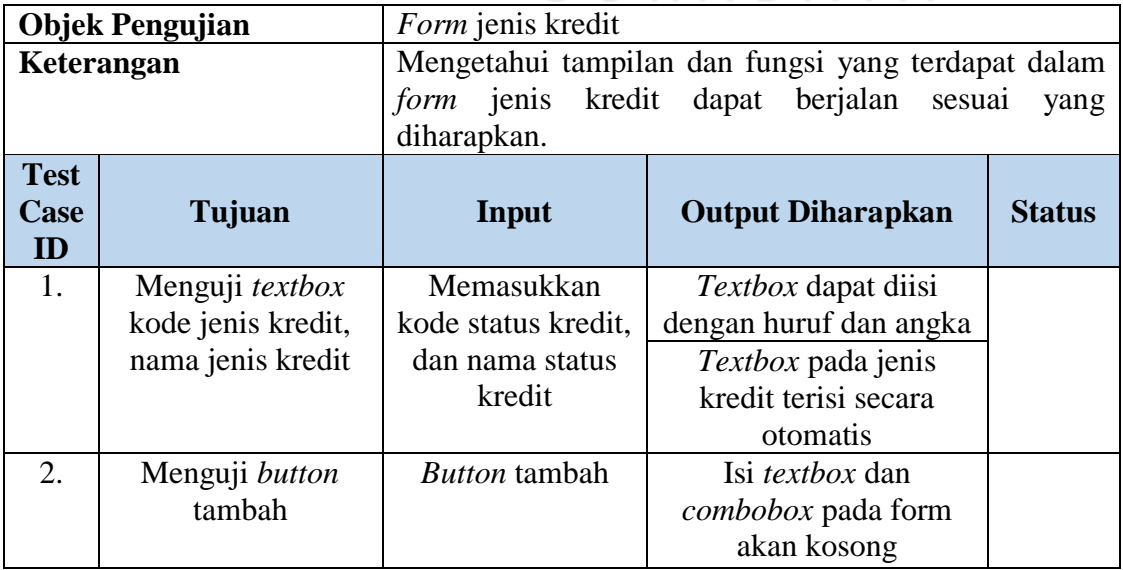

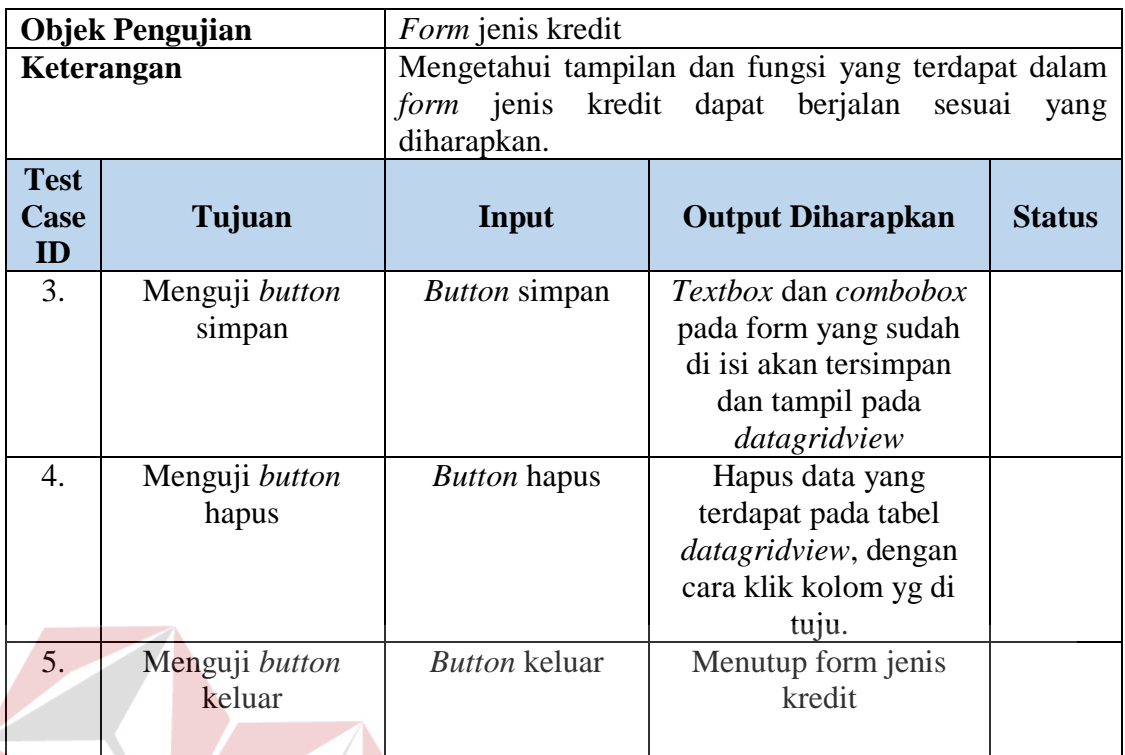

e. Desain uji coba Pendaftaran

# Tabel 3.18 Desain uji coba Pendaftaran

**INSTITUT BISNIS** 

TIKA

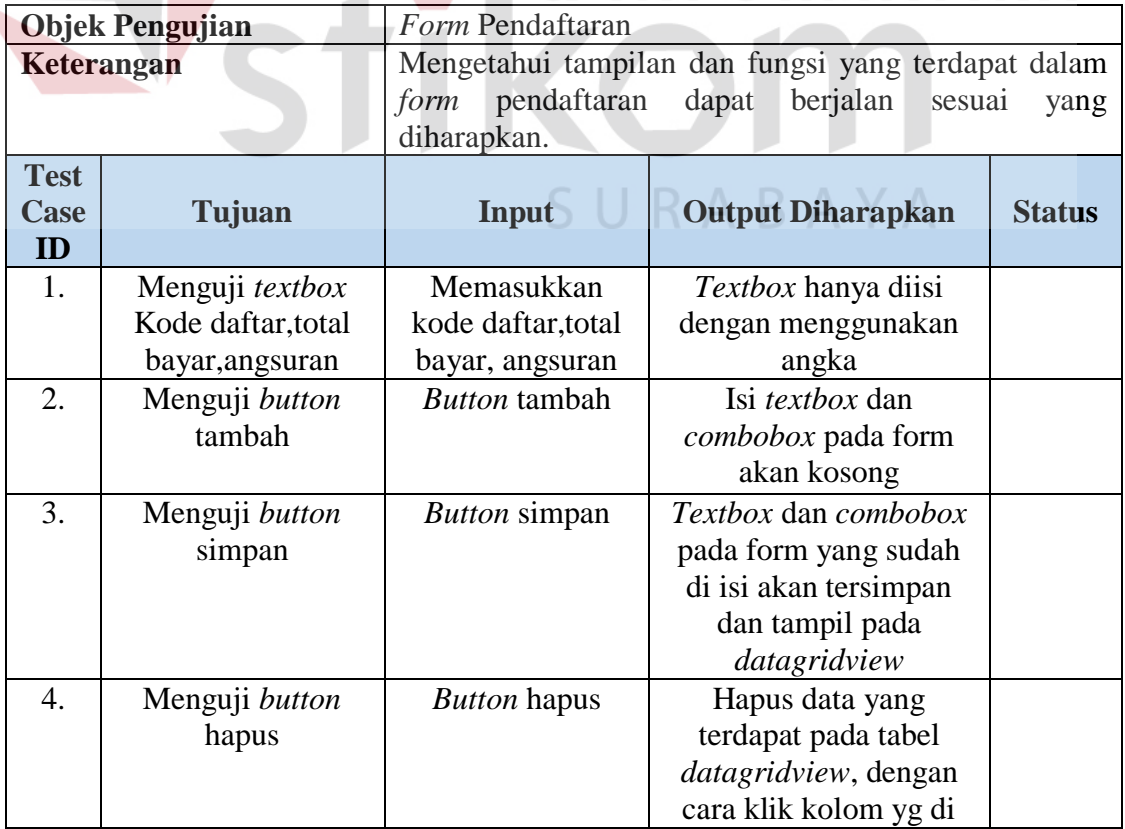

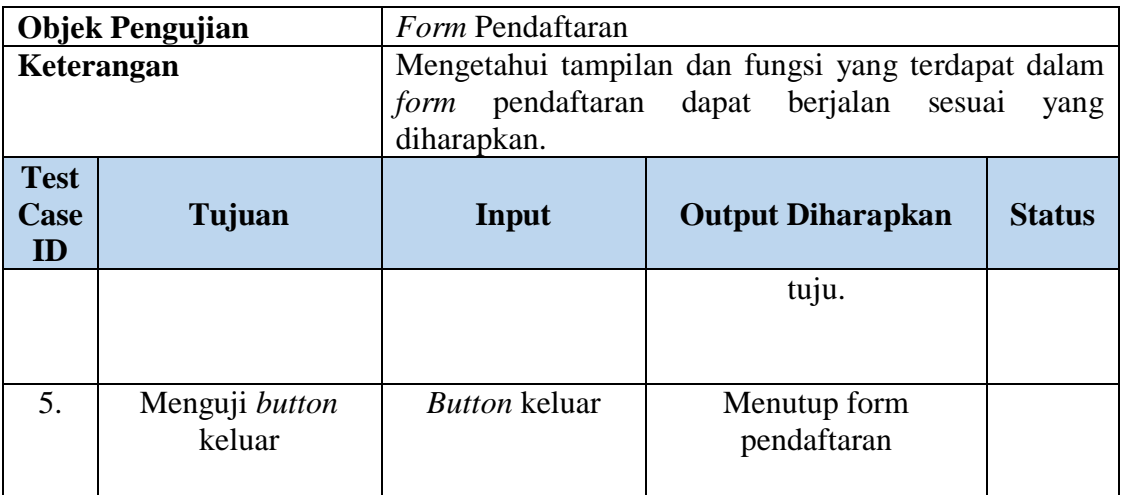

# f. Desain uji coba *form* pembayaran

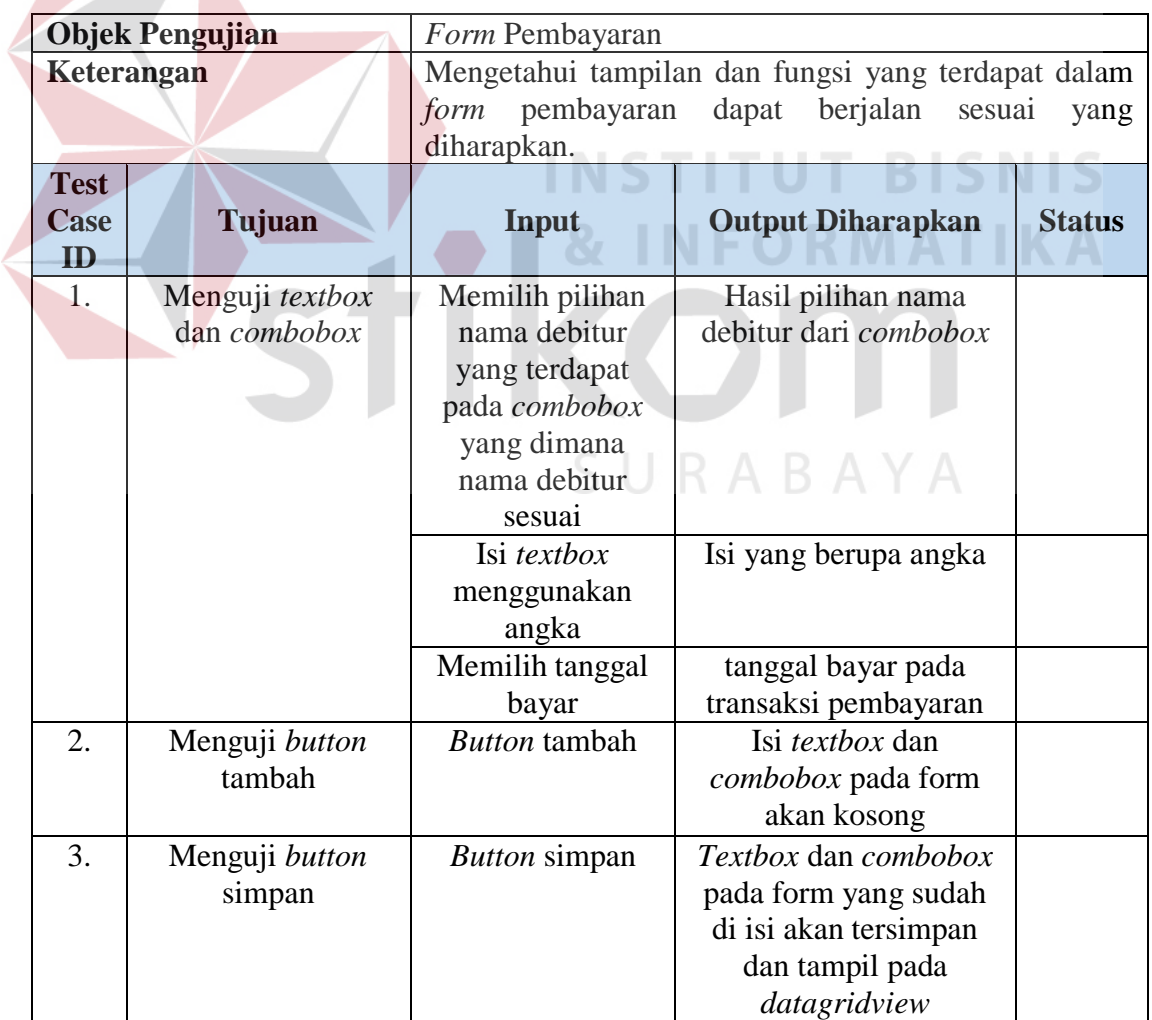

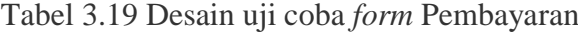

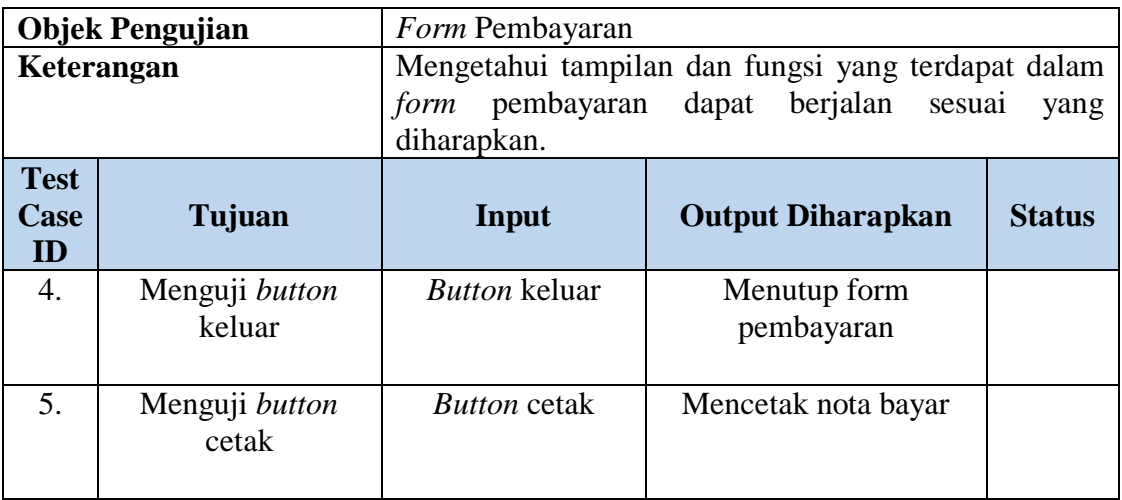

g. Desain uji coba Laporan rekap pembayaran.

**ID**

1. Menguji tampilan *crystal report* laporanrekap pembayaran

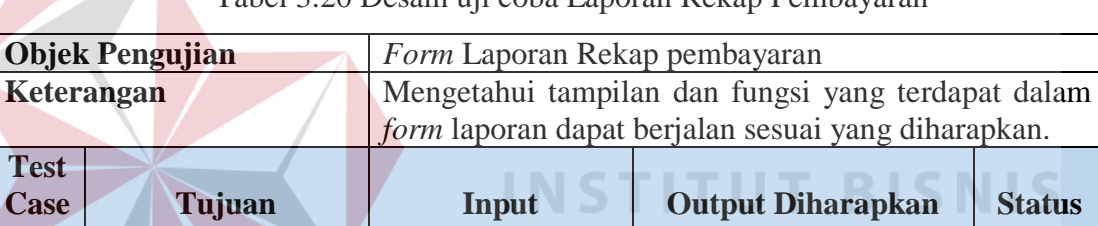

Tampilan *crystal report* laporan rekap pembayaran

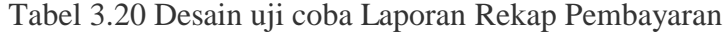

Hasil laporan rekap pembayaran yang sesuai

П

π

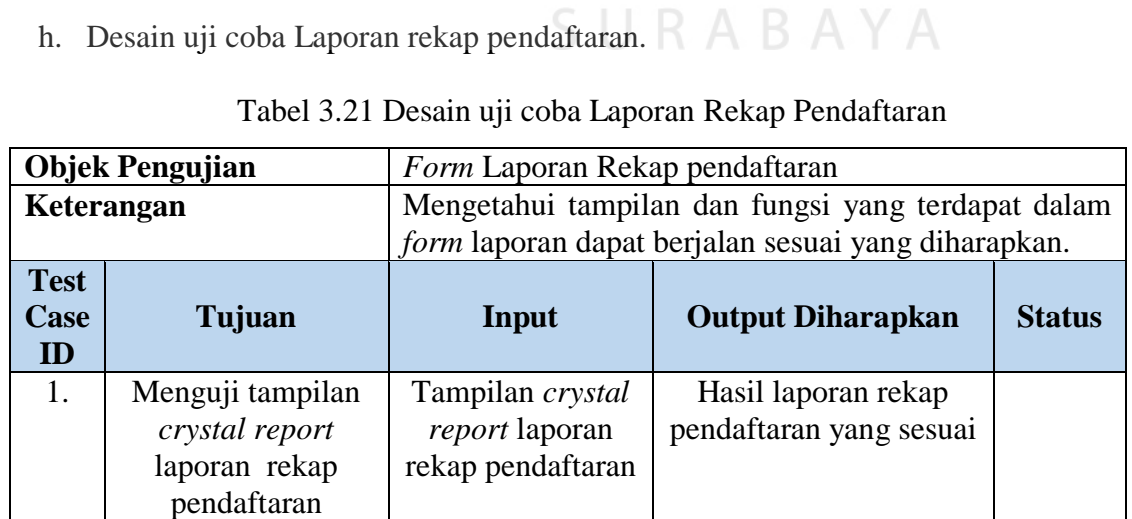

i. Desain uji coba rekap debitur menunggak

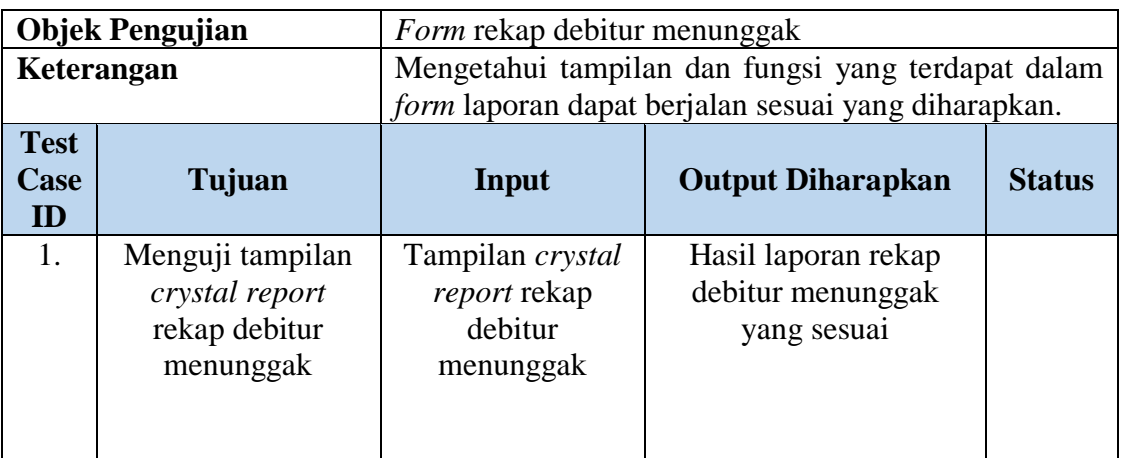

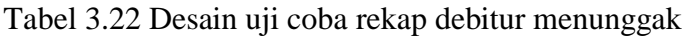

j. Desain uji coba laporan persentase tingkat kinerja debitur

Tabel 3.23 Desain uji coba persentase tingkat kinerja debitur

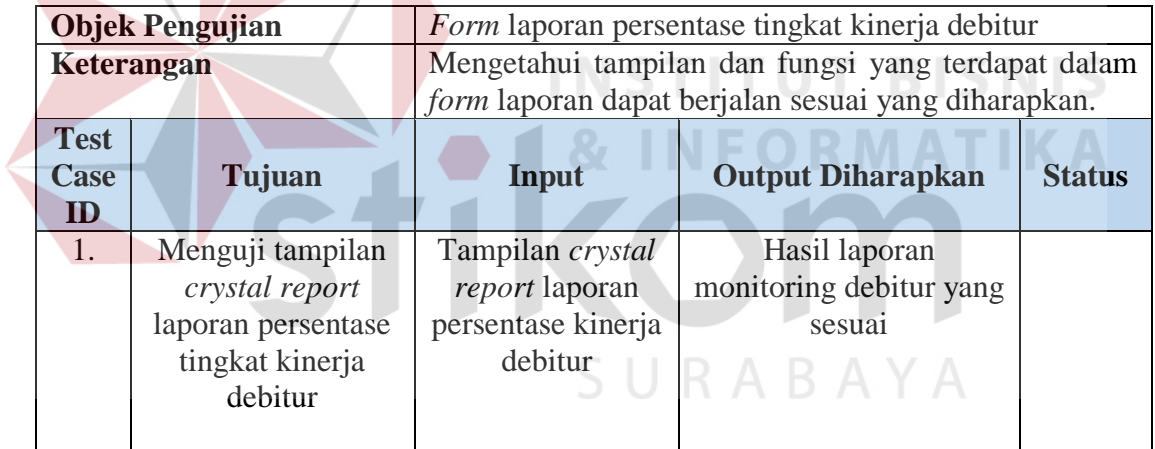

k. Desain uji coba laporan perbandingan persentase pokok npl

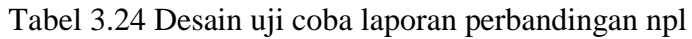

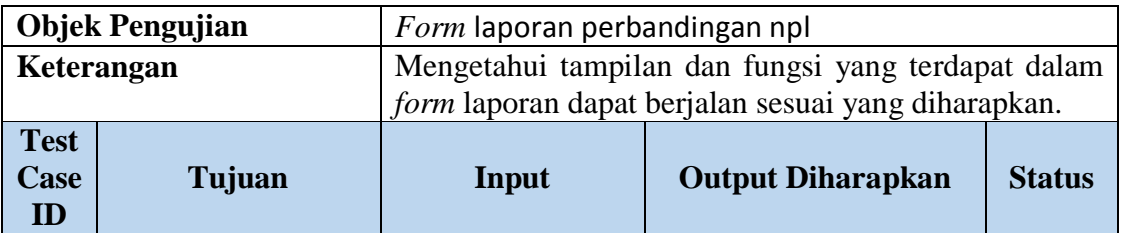

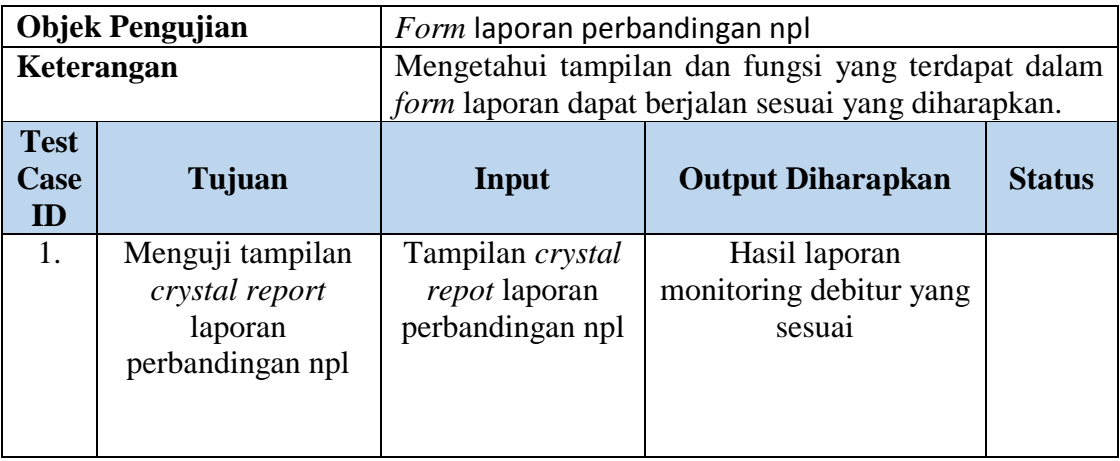

l. Desain uji coba Laporan pencapaian target npl

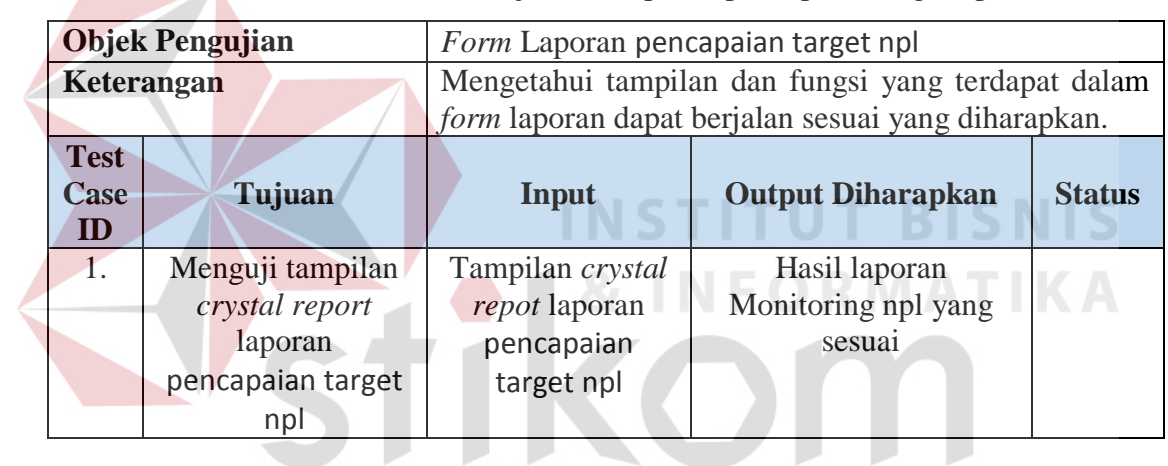

Tabel 3.25 Desain uji coba Laporan pencapaian target npl

SURABAYA